# Alcatel **OmniPCX** *Office* **Alcatel 4028/4029**

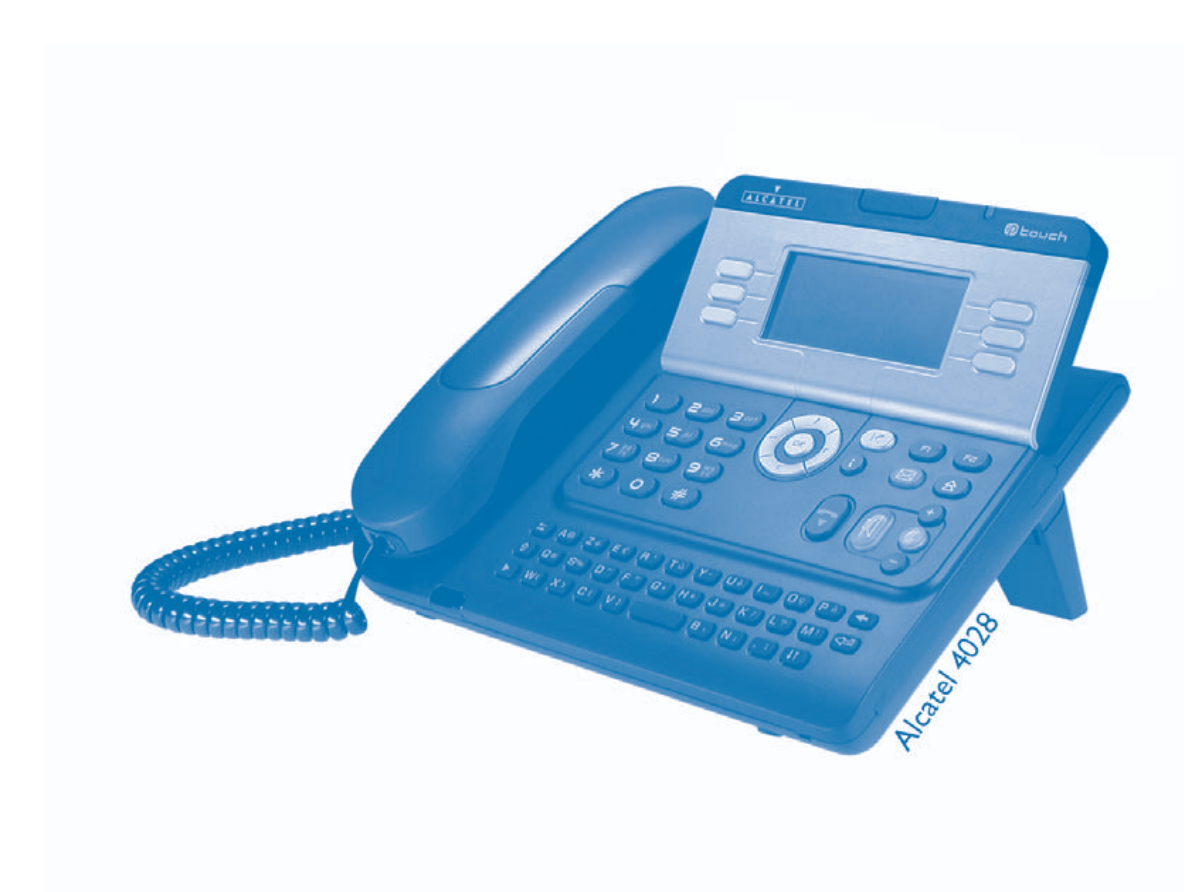

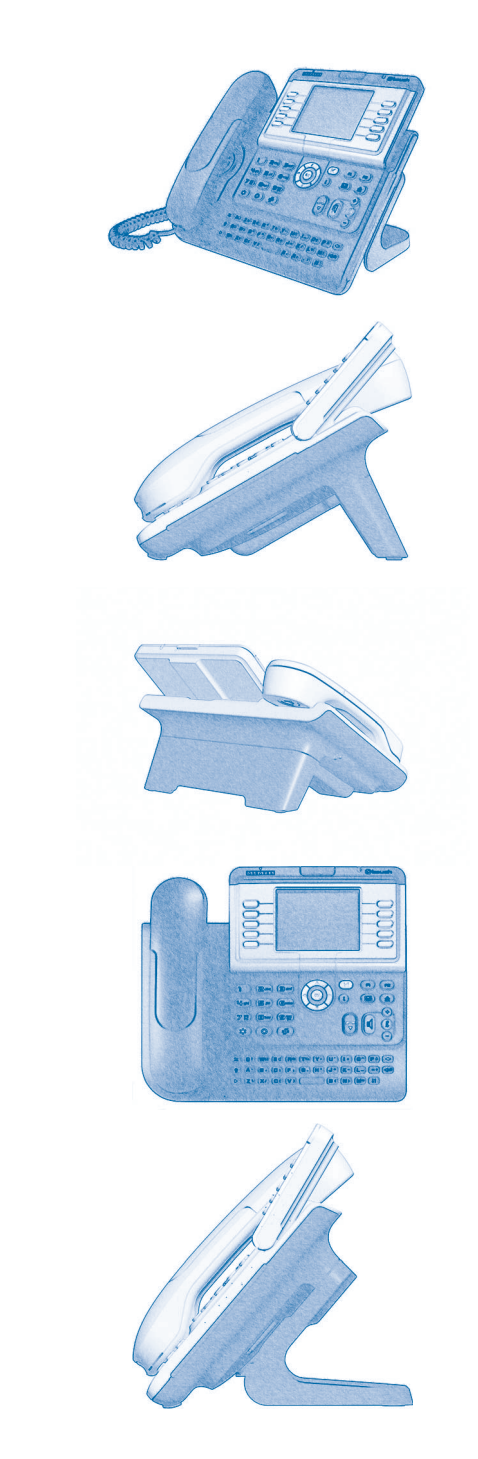

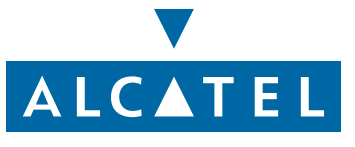

### *User manual*

#### Introduction

- Thank you for choosing a 4028/4029 telephone manufactured by **Alcatel**. Your 4028 (IP) or 4029 (digital) terminal has a new ergonomic layout for more effective communication.
- A large graphic screen, in conjunction with various keys and the navigator, allows you to make calls, configure and program your telephone,
- **a** a receiver that is pleasant to use: it fits nicely in the hand with a flexible grip section,
- communication is even more convenient using the audio keys (loudspeaker, hands free),
- **using the convenient alphabetic keypad, you can call your correspondents by name.**

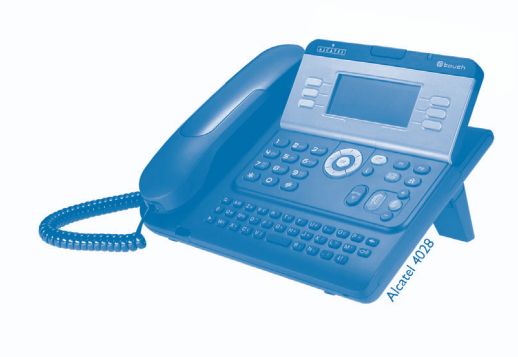

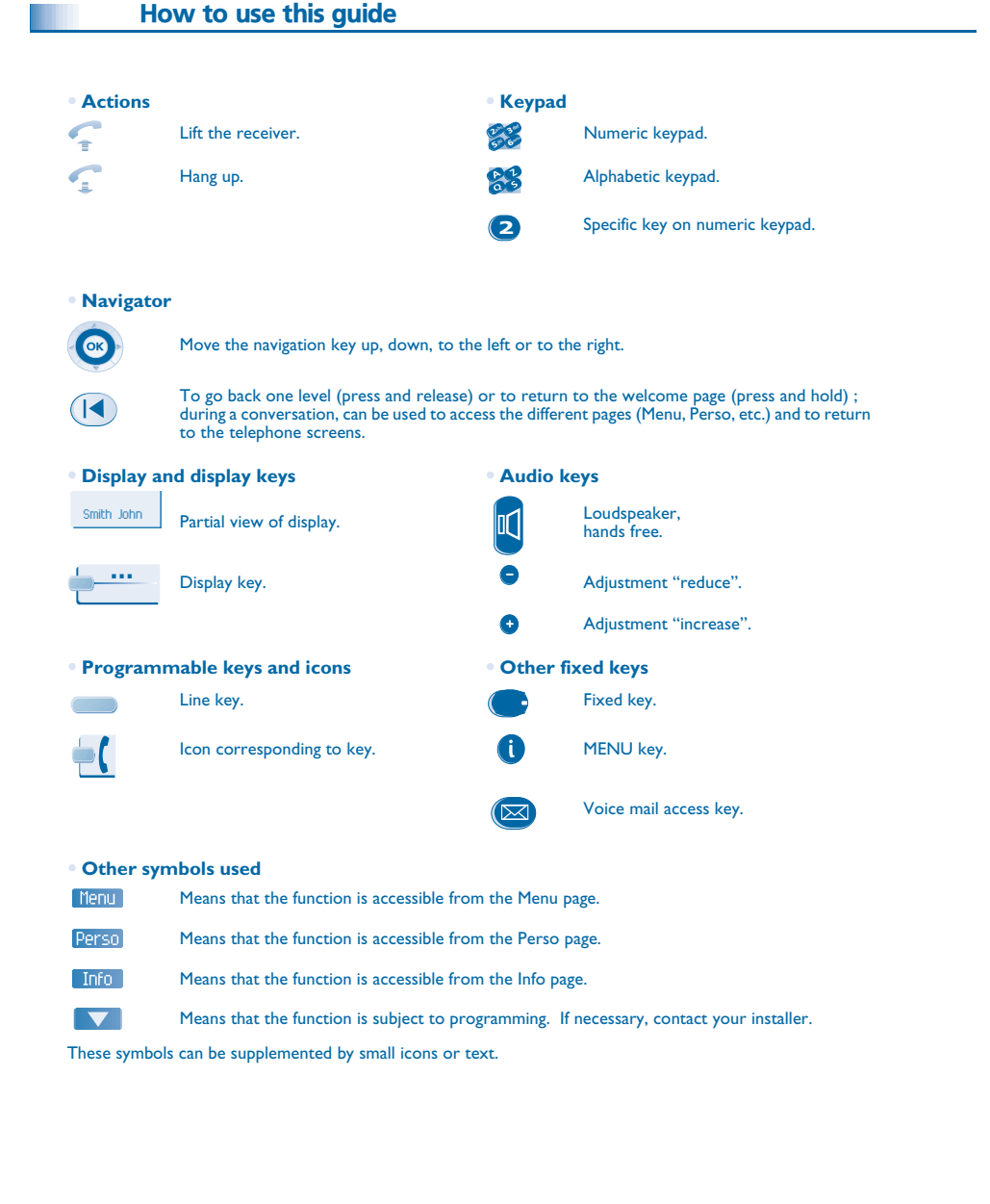

### *Contents*

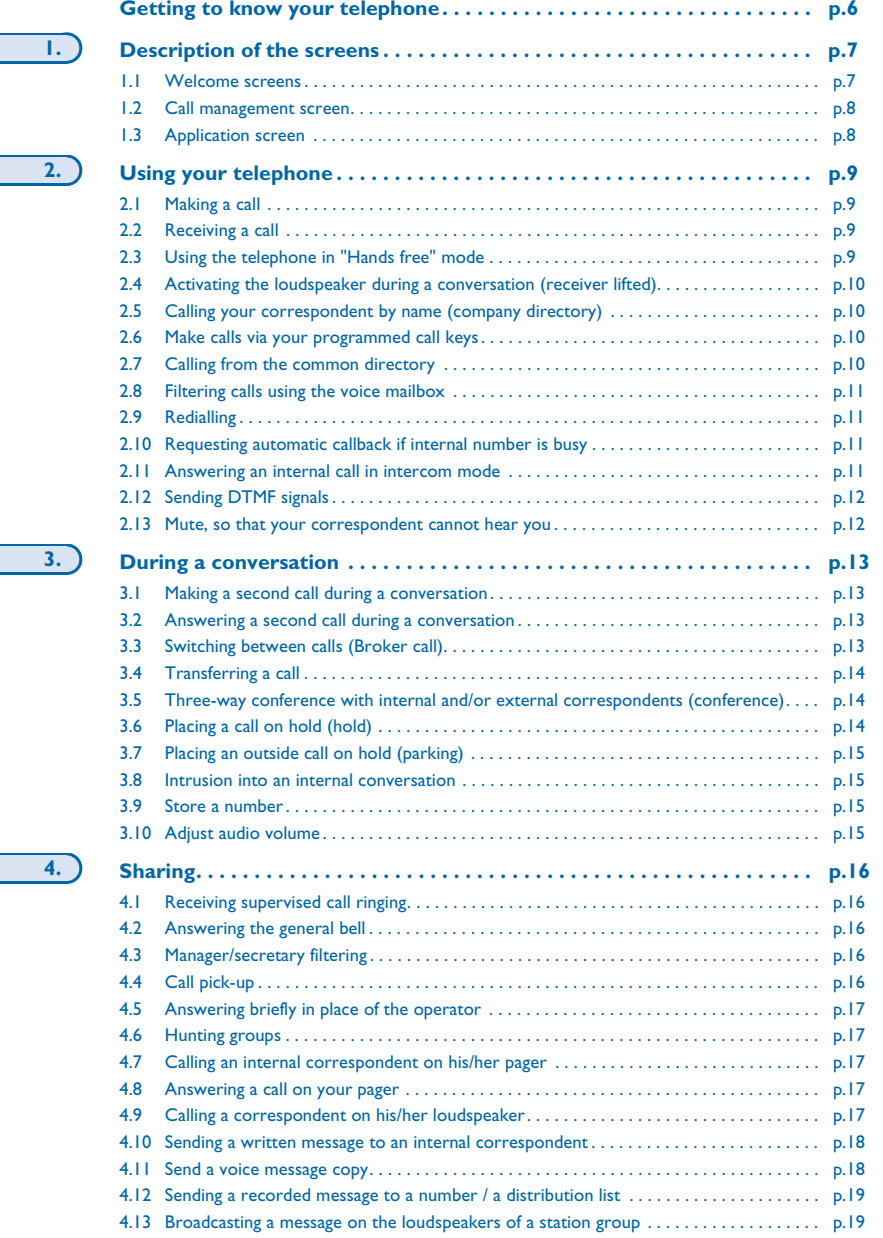

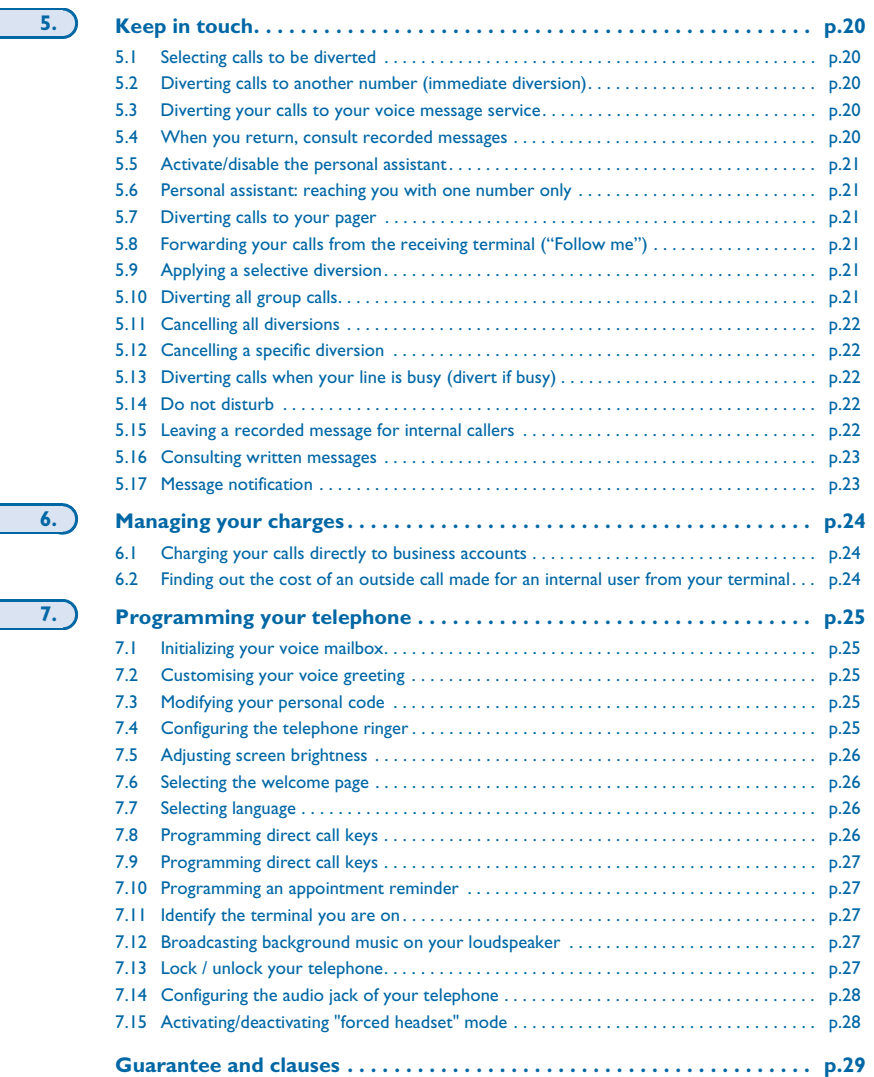

**7.**

<span id="page-5-0"></span>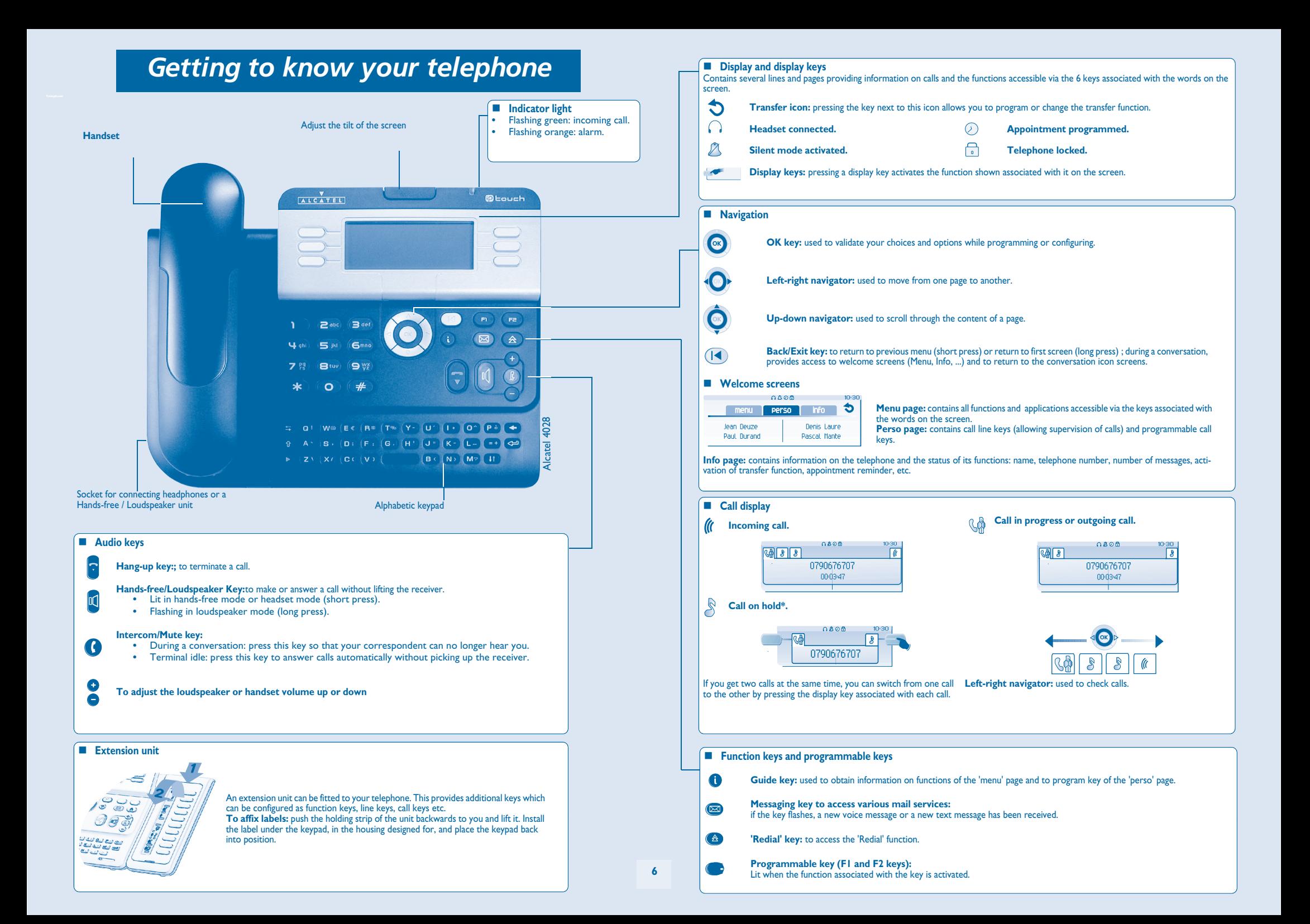

#### 1*Description of the screens*

#### <span id="page-6-1"></span><span id="page-6-0"></span> $1.1$ Welcome screens

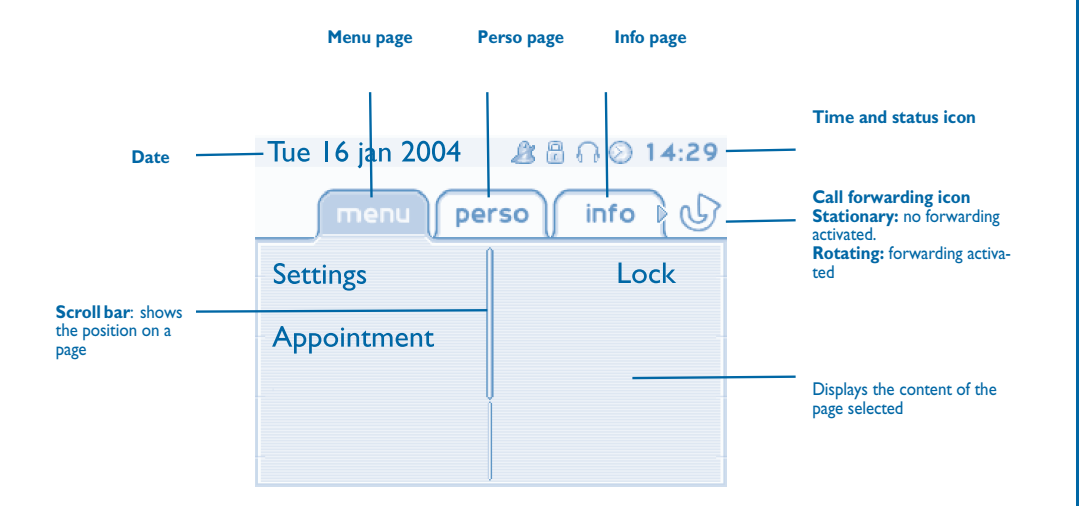

 **Menu page:** contains all functions and applications accessible via the keys associated with the words on the screen. From this page, it is possible to adjust the ringer volume and screen brightness, program the time of an appointment, lock the terminal, define the default page displayed, configure voice mail, and access telephone functions such as calling back one of the last 10 numbers or intercepting calls.

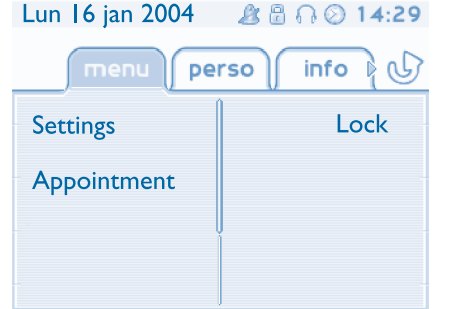

**Perso page:** contains call line keys (allowing supervision of calls) and programmable call keys. The up-down navigator is used to access all the direct call keys (apart from those displayed by default). Direct call keys are programmed or modified via the Information key.

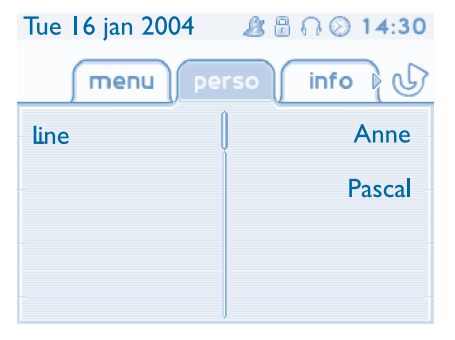

 **Info page:** contains information on the telephone and the status of its functions: name, telephone number, number of messages, activation of transfer function, appointment reminder, etc.

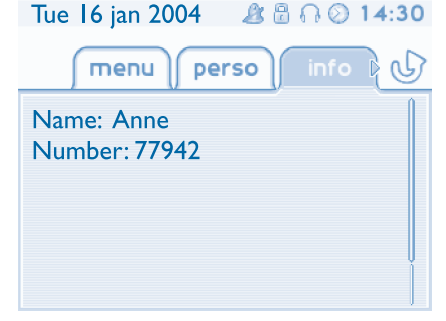

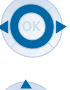

**Left-right navigator:** used to move from one page to another.

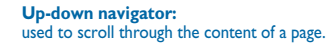

### *Description of the screens*

<span id="page-7-0"></span>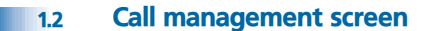

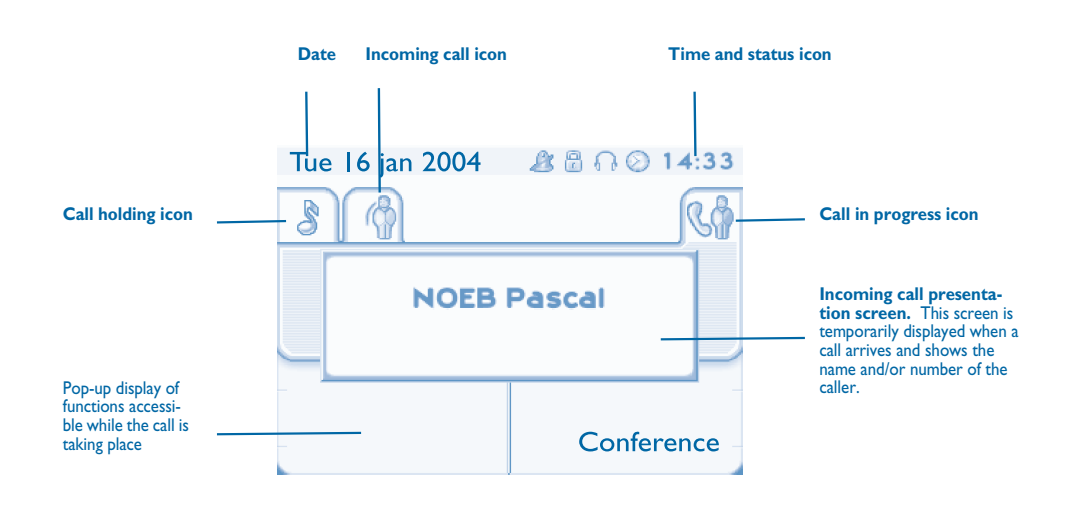

 $\left( \blacktriangleleft \blacktriangleleft \right)$ 

Each tab corresponds to a call, the status of which is symbolized by its icon (in progress, held, arrival of new call). When a call is in progress, use the left-right navigator to look at held or incoming calls.

Use the up-down navigator to display the functions accessible. These functions (transfer, conference, etc.) are directly related to the status of the call consulted. For example, the transfer function will not be available between a call in progress or a held call and an incoming call.

#### **Back/Exit key:**

used to switch from a telephone screen to an application screen. For example, can be used while a call is in progress to look up a number, program an appointment reminder, etc.

Calls can also be managed from the Perso page.<br>While the call is in progress, press the Back/Exit key and display the Perso page.<br>Calls in progress or waiting are displayed on the different line keys. It is then possible t ١æ of your choice by pressing the key associated with him.

#### <span id="page-7-1"></span>1.3Application screen

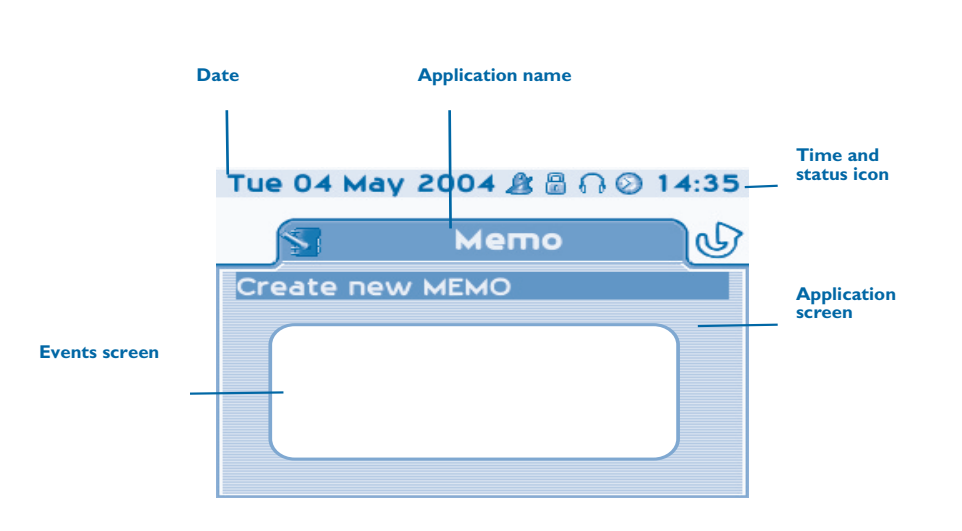

- **Application screen:** displays information relevant to programming or configuring the telephone.
- **Events screen:** displays events connected to the programming or configuration operations in progress, confirmation, rejection, error, etc.

<span id="page-8-3"></span><span id="page-8-2"></span><span id="page-8-1"></span><span id="page-8-0"></span>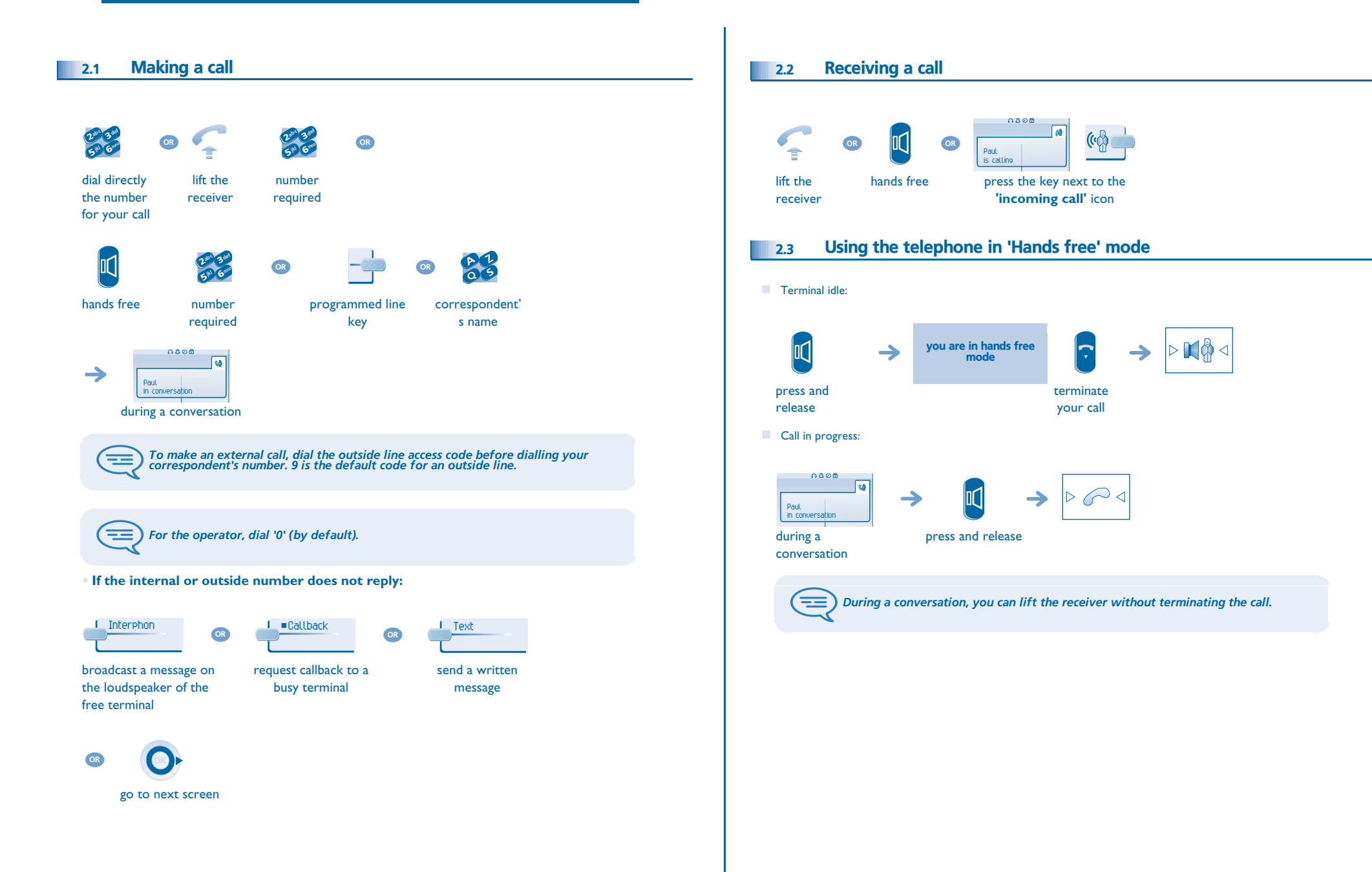

<span id="page-9-3"></span><span id="page-9-2"></span><span id="page-9-1"></span><span id="page-9-0"></span>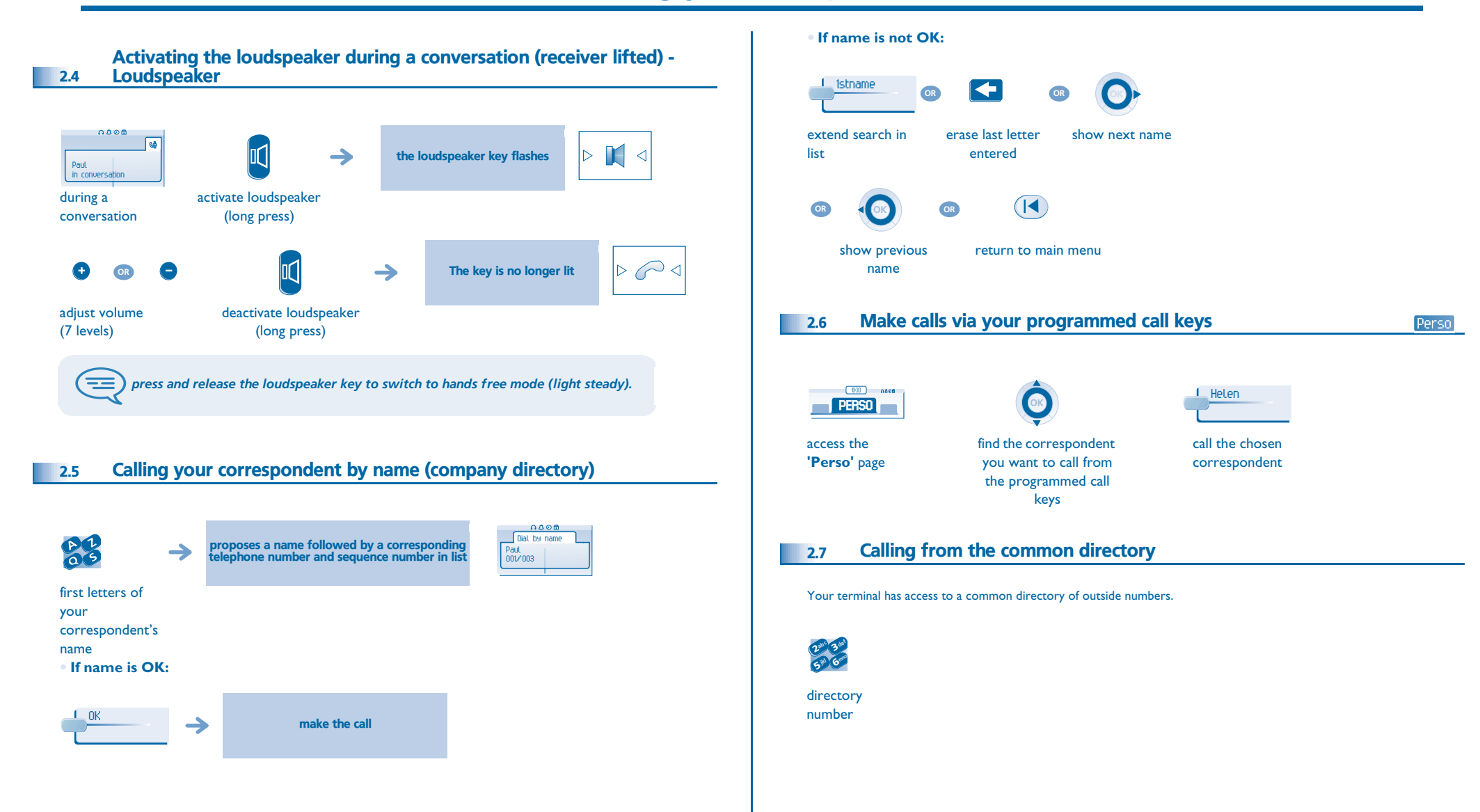

<span id="page-10-1"></span><span id="page-10-0"></span>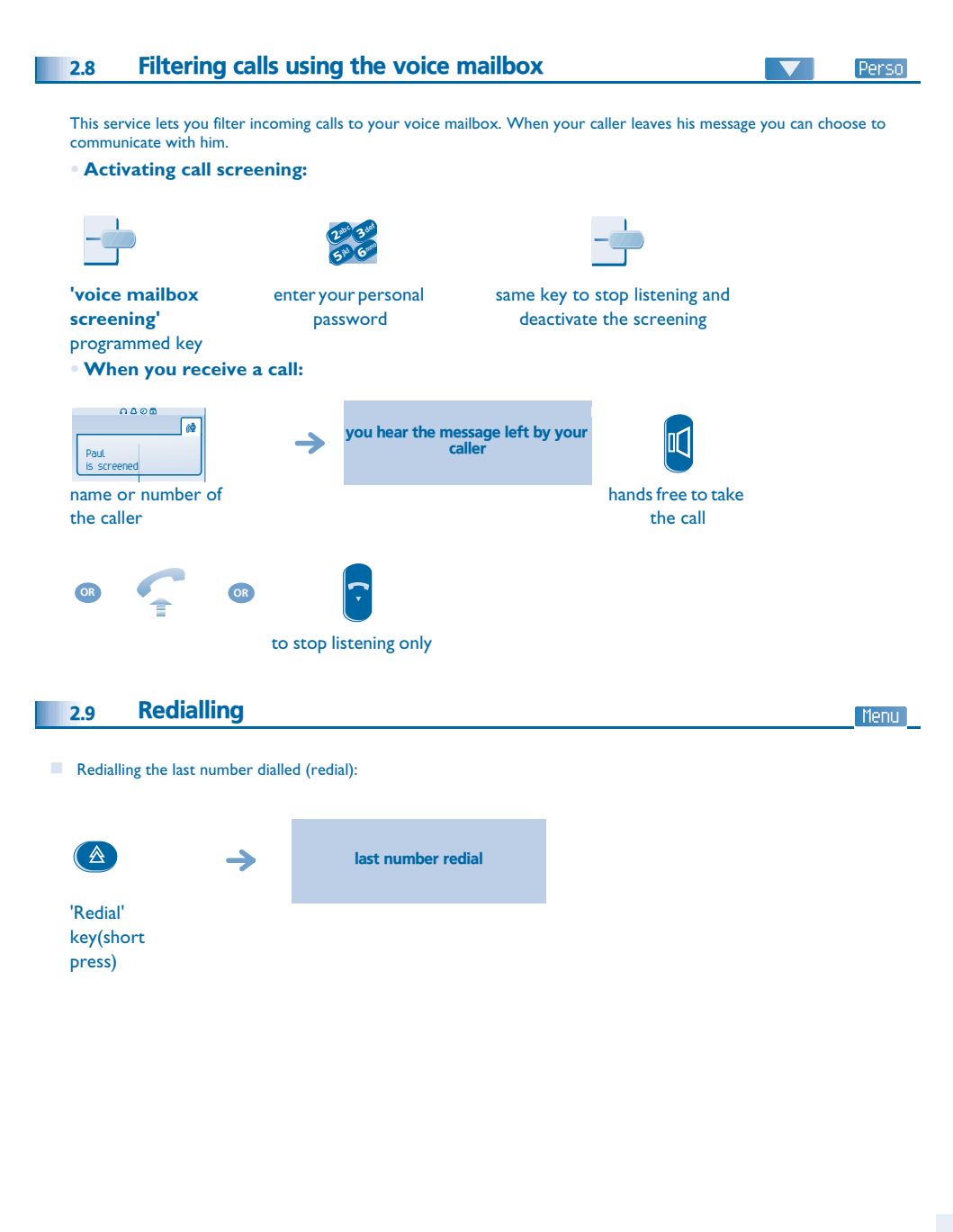

<span id="page-10-3"></span><span id="page-10-2"></span>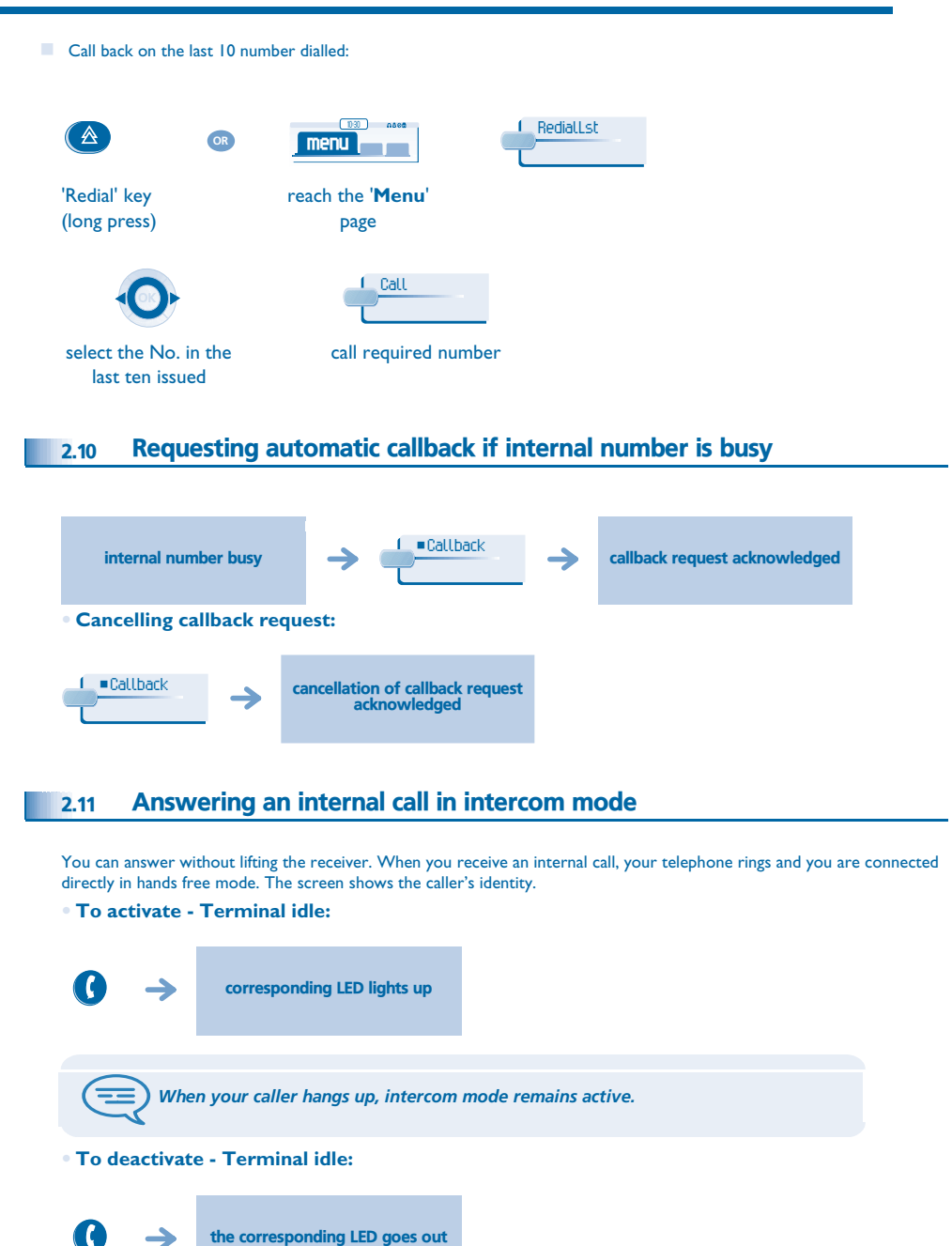

#### <span id="page-11-0"></span>2.12Sending DTMF signals

During a conversation you sometimes have to send DTMF signals, such as with a voice server, an automated attendant or a remotely consulted answering machine.

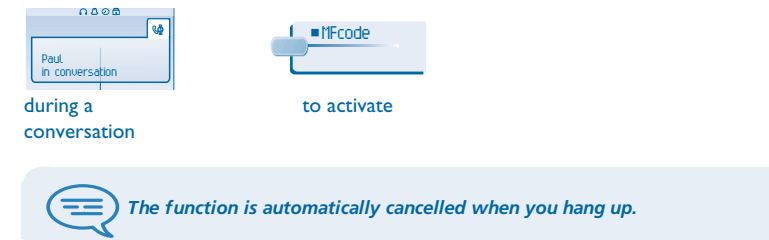

#### <span id="page-11-1"></span>2.13Mute, so that your correspondent cannot hear you

You can hear your correspondent but he/she cannot hear you:  $0000$  $\sqrt{4}$  $\mathcal{G}$ 0  $\rightarrow$ The key lights up ∣⊳  $\triangle$ Paul in conversationdisable microphone during a conversation  $\mathcal{G}_{\mathbb{P}}$  $\mathbf G$  $\rightarrow$ The key is no longer lit  $\triangleright$ ◁ resume the conversation

<span id="page-12-3"></span><span id="page-12-2"></span><span id="page-12-1"></span><span id="page-12-0"></span>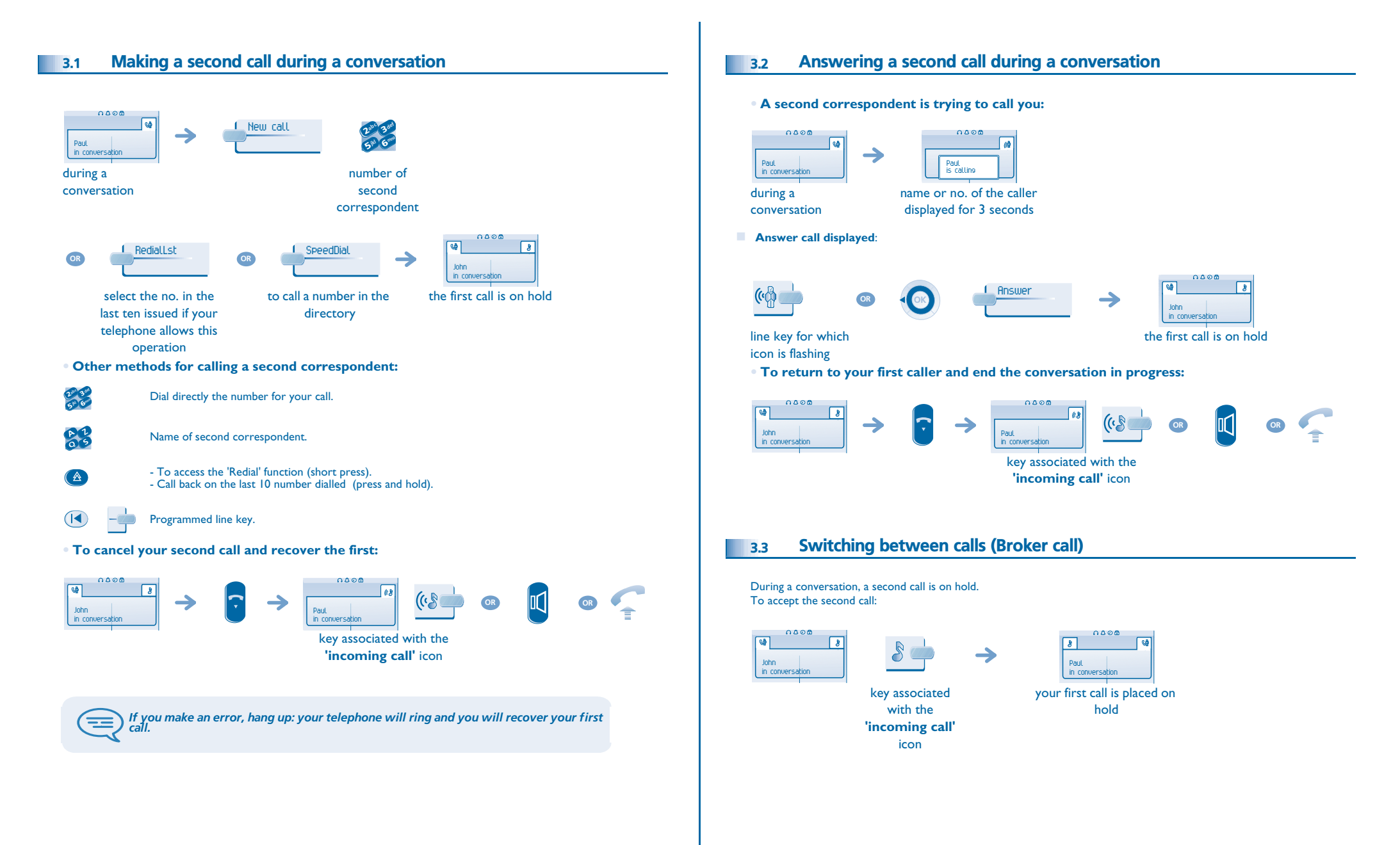

### <span id="page-13-2"></span>*During a conversation*

<span id="page-13-1"></span><span id="page-13-0"></span>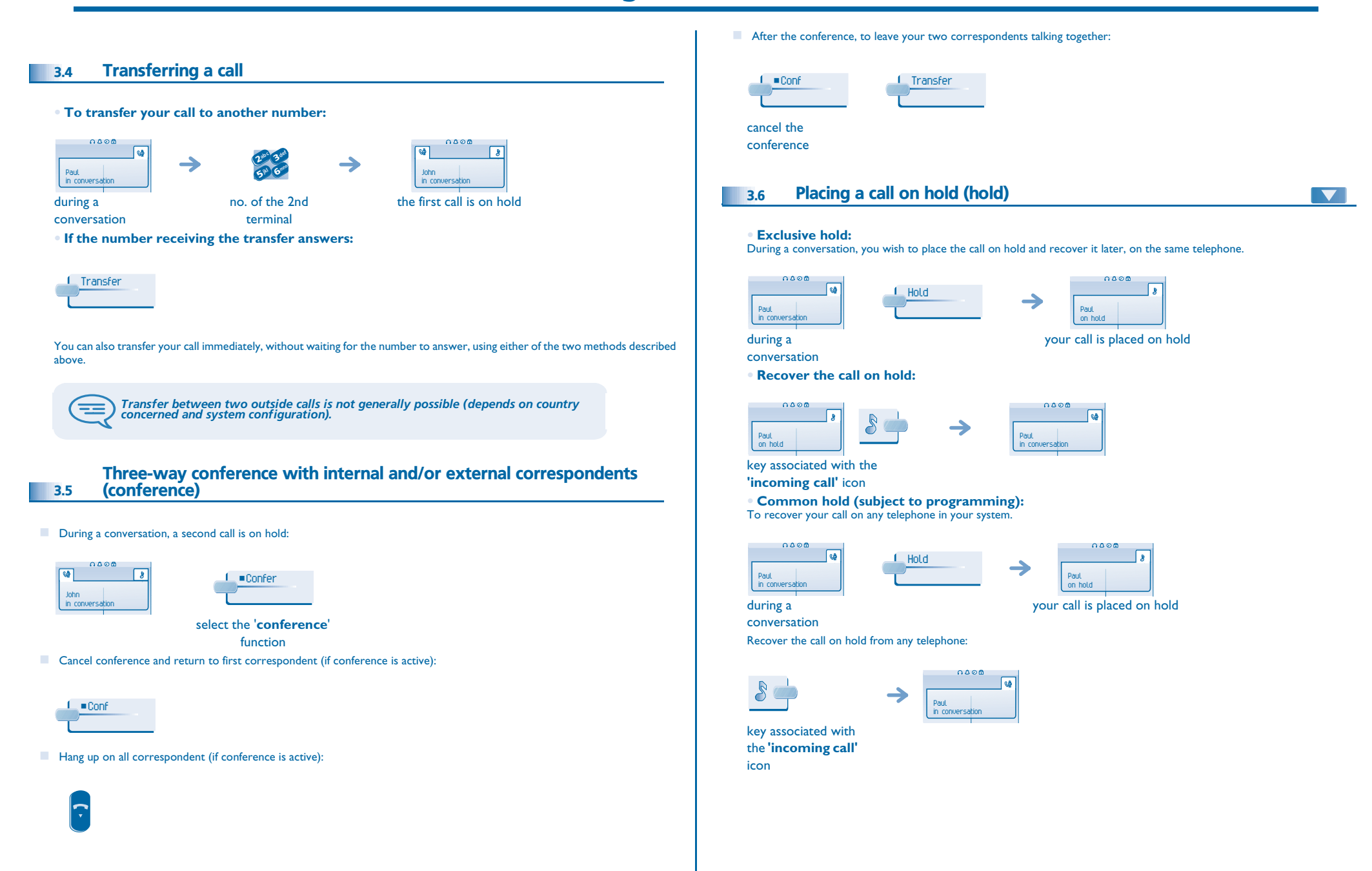

### <span id="page-14-3"></span><span id="page-14-2"></span>*During a conversation*

Perso

<span id="page-14-1"></span><span id="page-14-0"></span>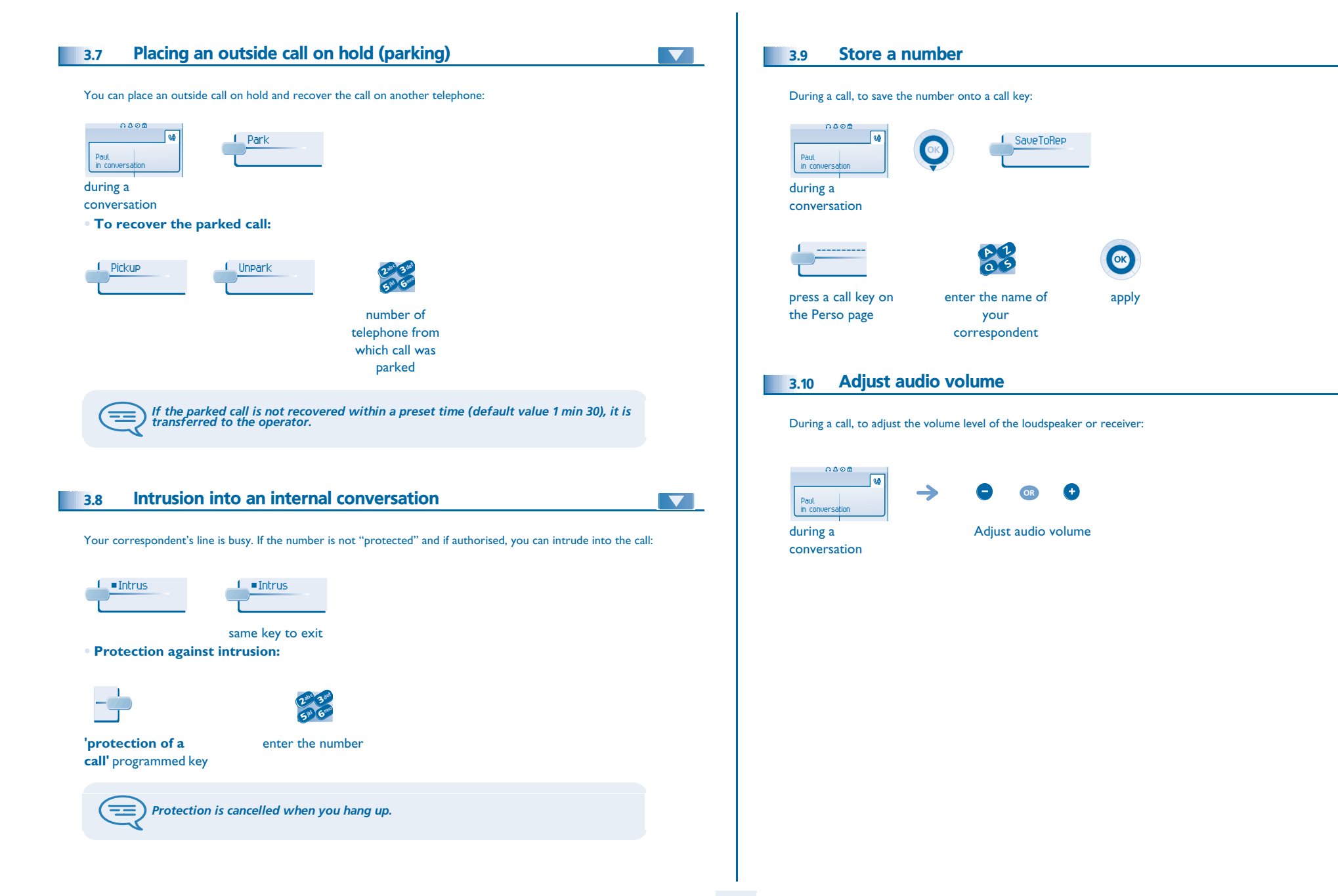

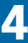

<span id="page-15-3"></span><span id="page-15-2"></span><span id="page-15-1"></span><span id="page-15-0"></span>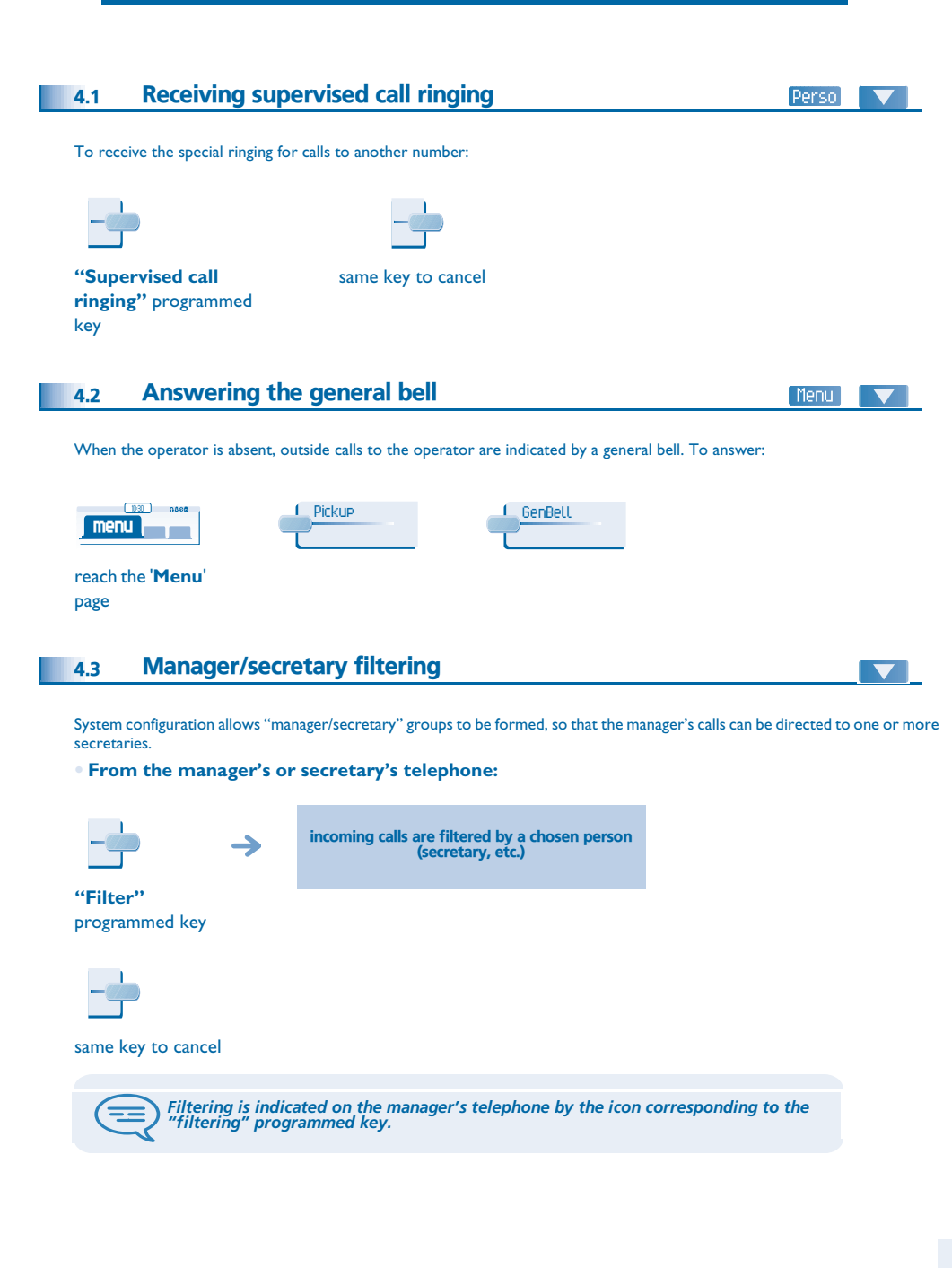

<span id="page-15-4"></span>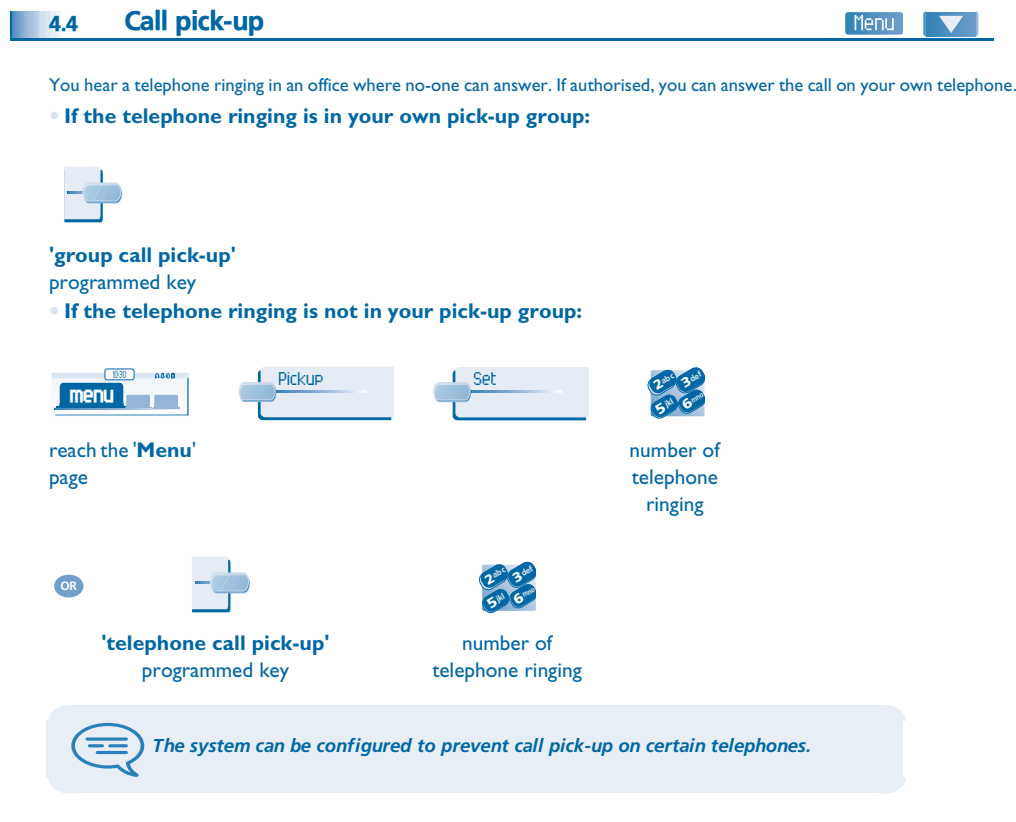

<span id="page-16-4"></span><span id="page-16-3"></span><span id="page-16-2"></span><span id="page-16-1"></span><span id="page-16-0"></span>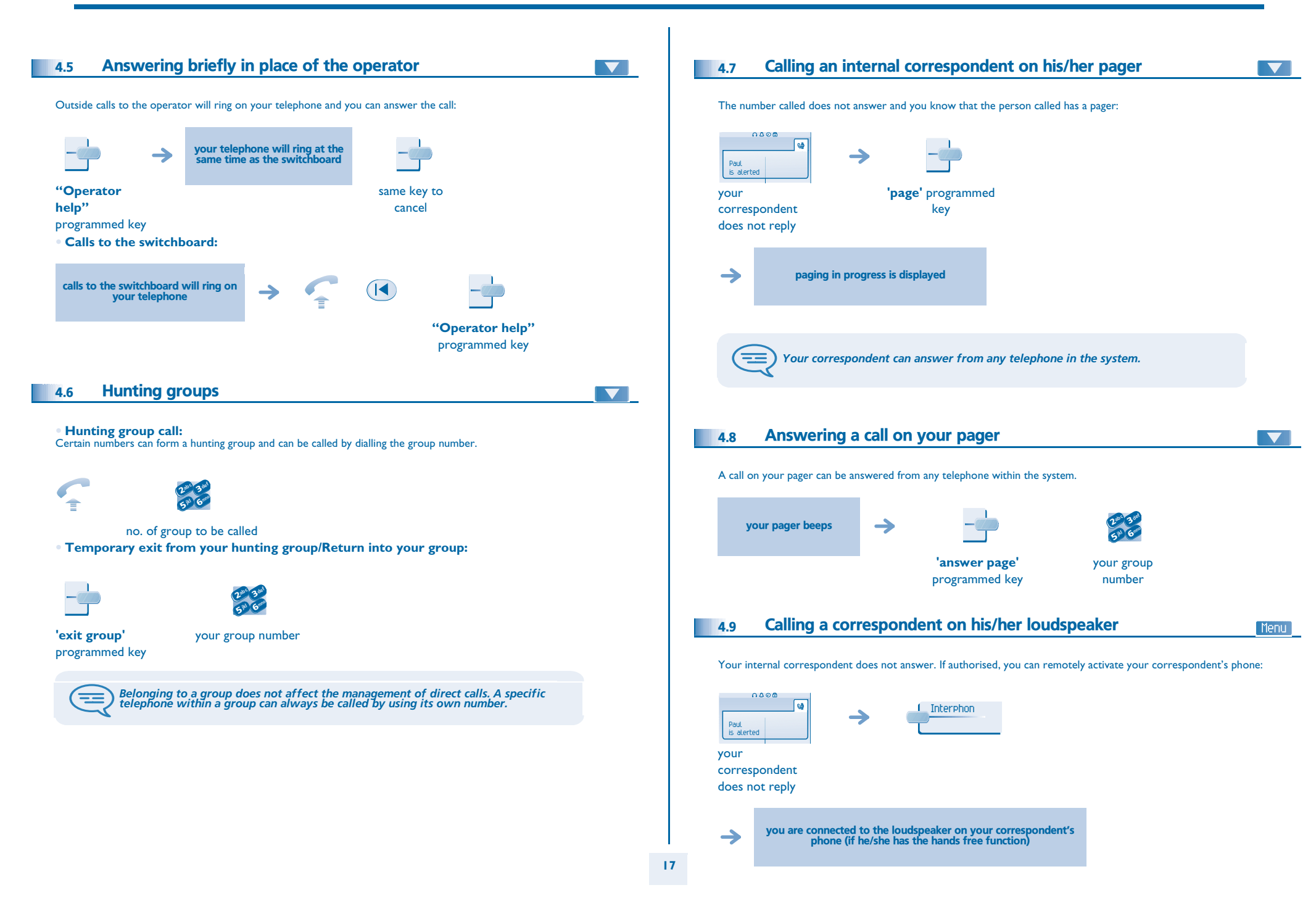

<span id="page-17-1"></span><span id="page-17-0"></span>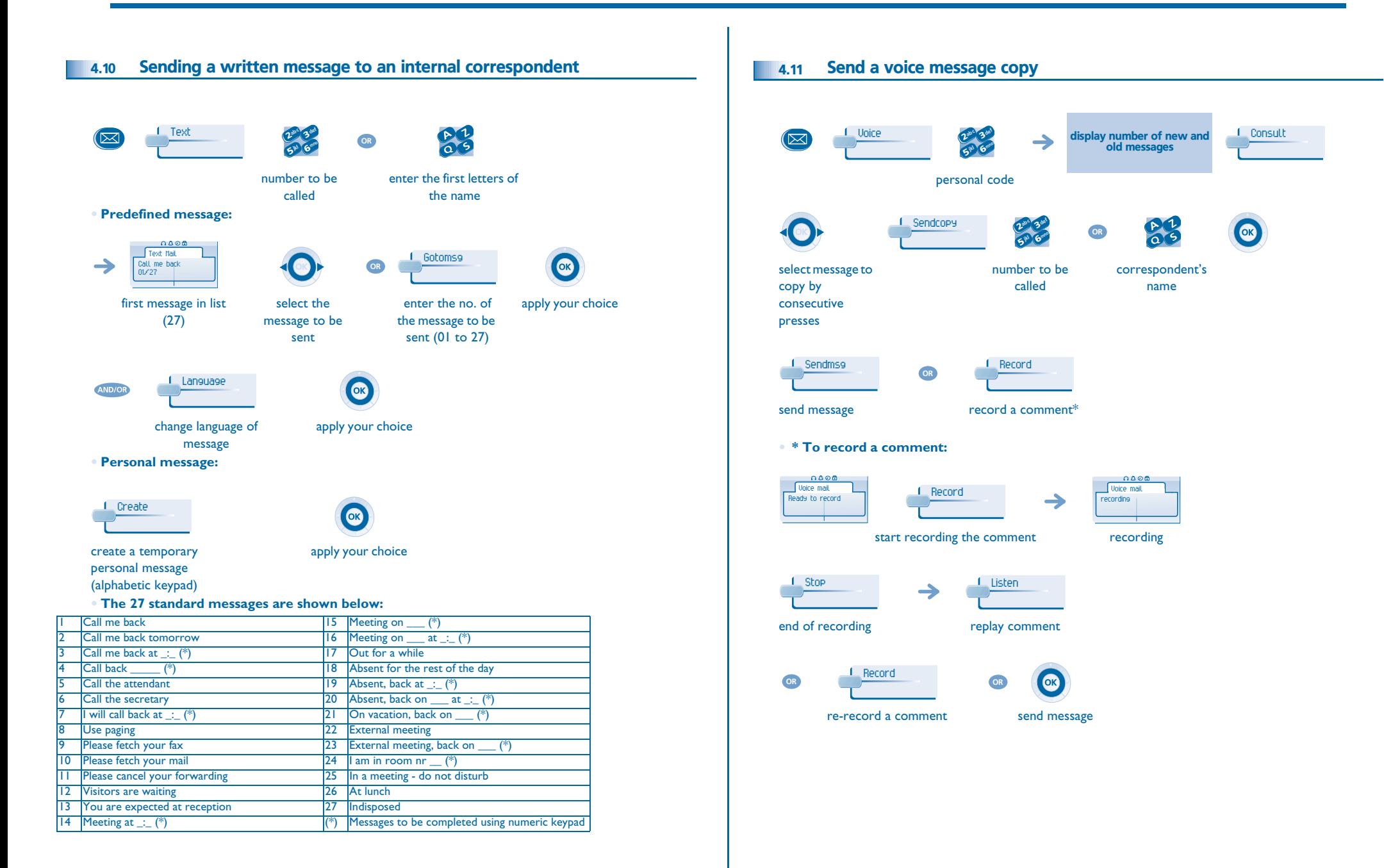

<span id="page-18-1"></span><span id="page-18-0"></span>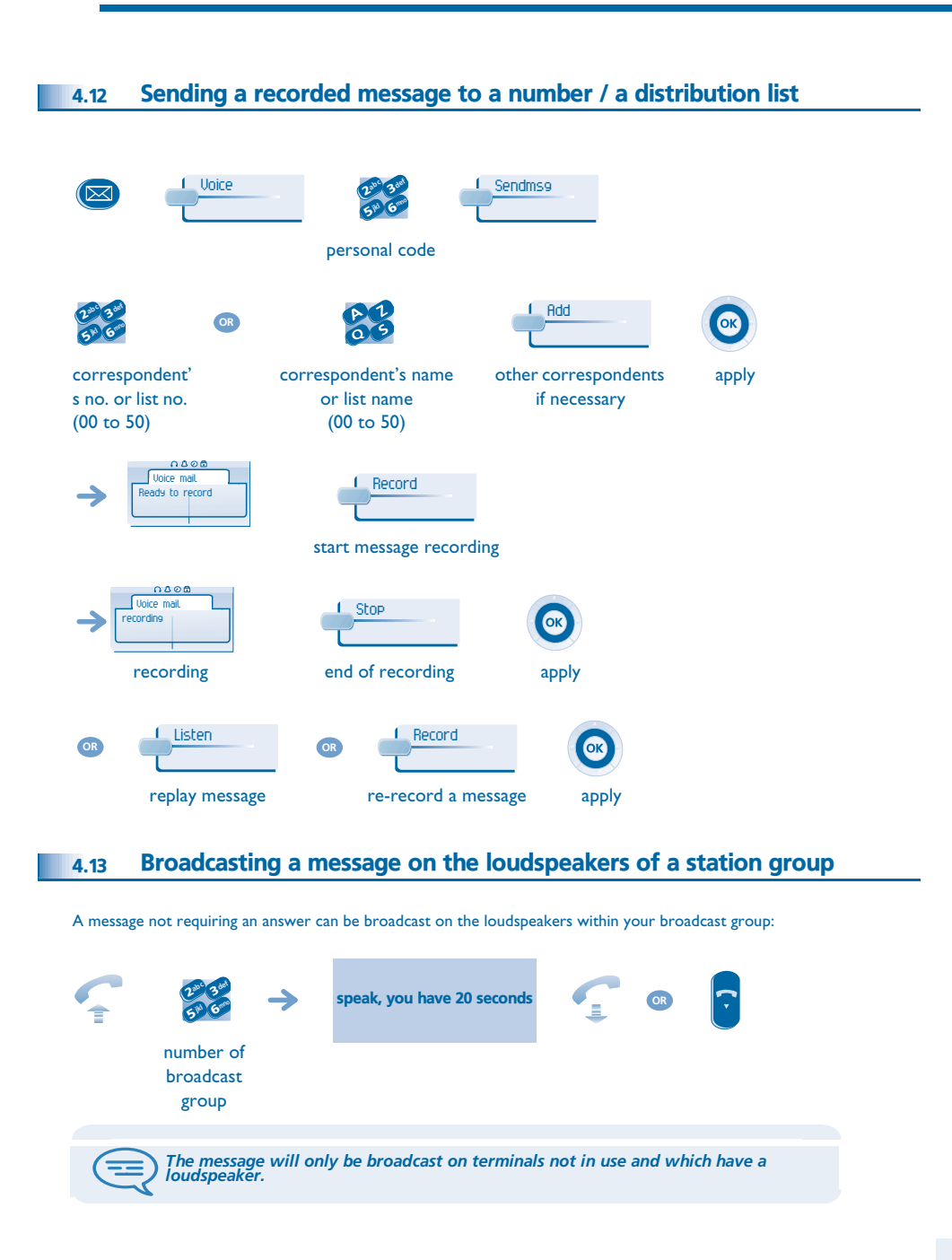

#### <span id="page-19-1"></span><span id="page-19-0"></span>5.1Selecting calls to be diverted

5

When a diversion is applied, you can select the types of call to be diverted: outside, internal, all.

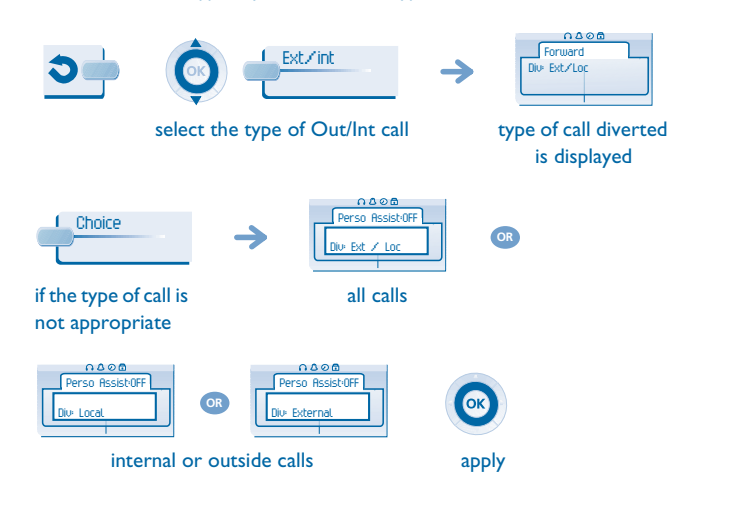

#### <span id="page-19-2"></span>5.2Diverting calls to another number (immediate diversion)

The number can be your home, portable or car phone, voice message or an internal extension (operator, etc.).

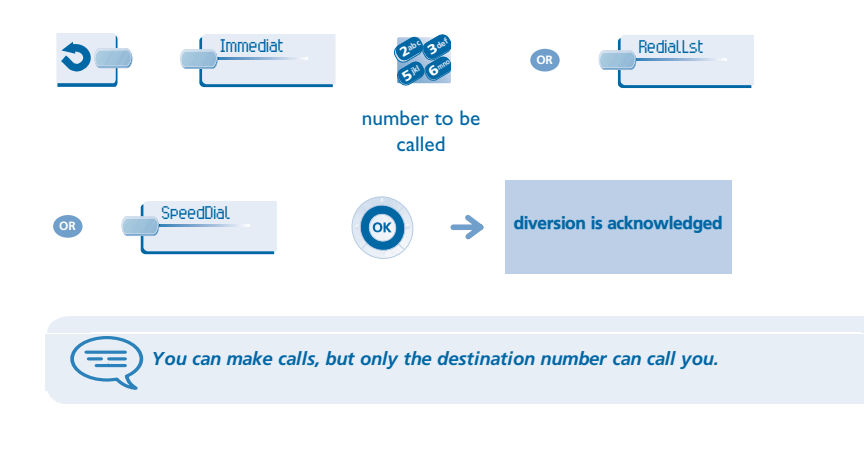

<span id="page-19-4"></span><span id="page-19-3"></span>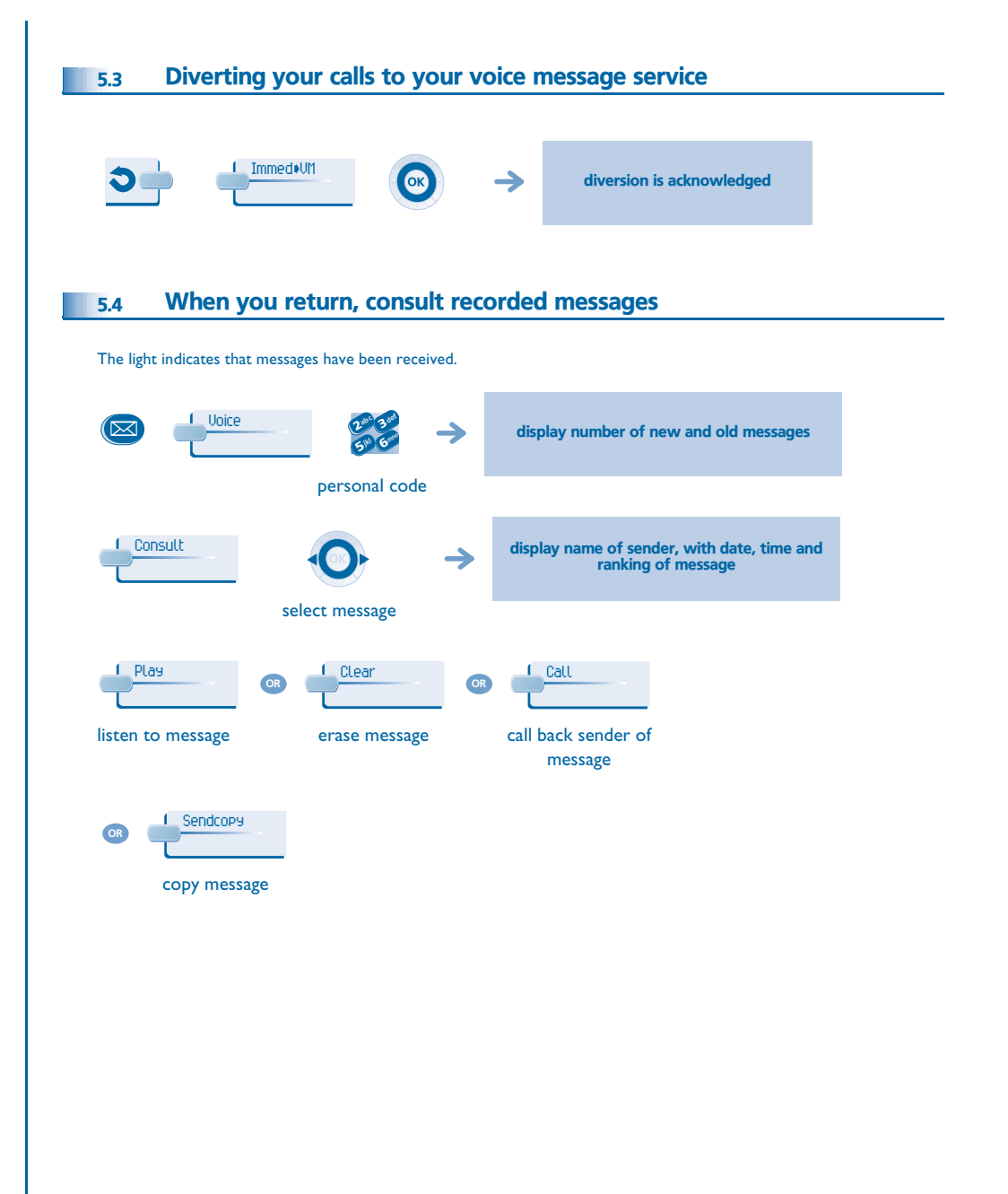

# <span id="page-20-5"></span><span id="page-20-4"></span><span id="page-20-3"></span>*Keep in touch*

<span id="page-20-2"></span><span id="page-20-1"></span><span id="page-20-0"></span>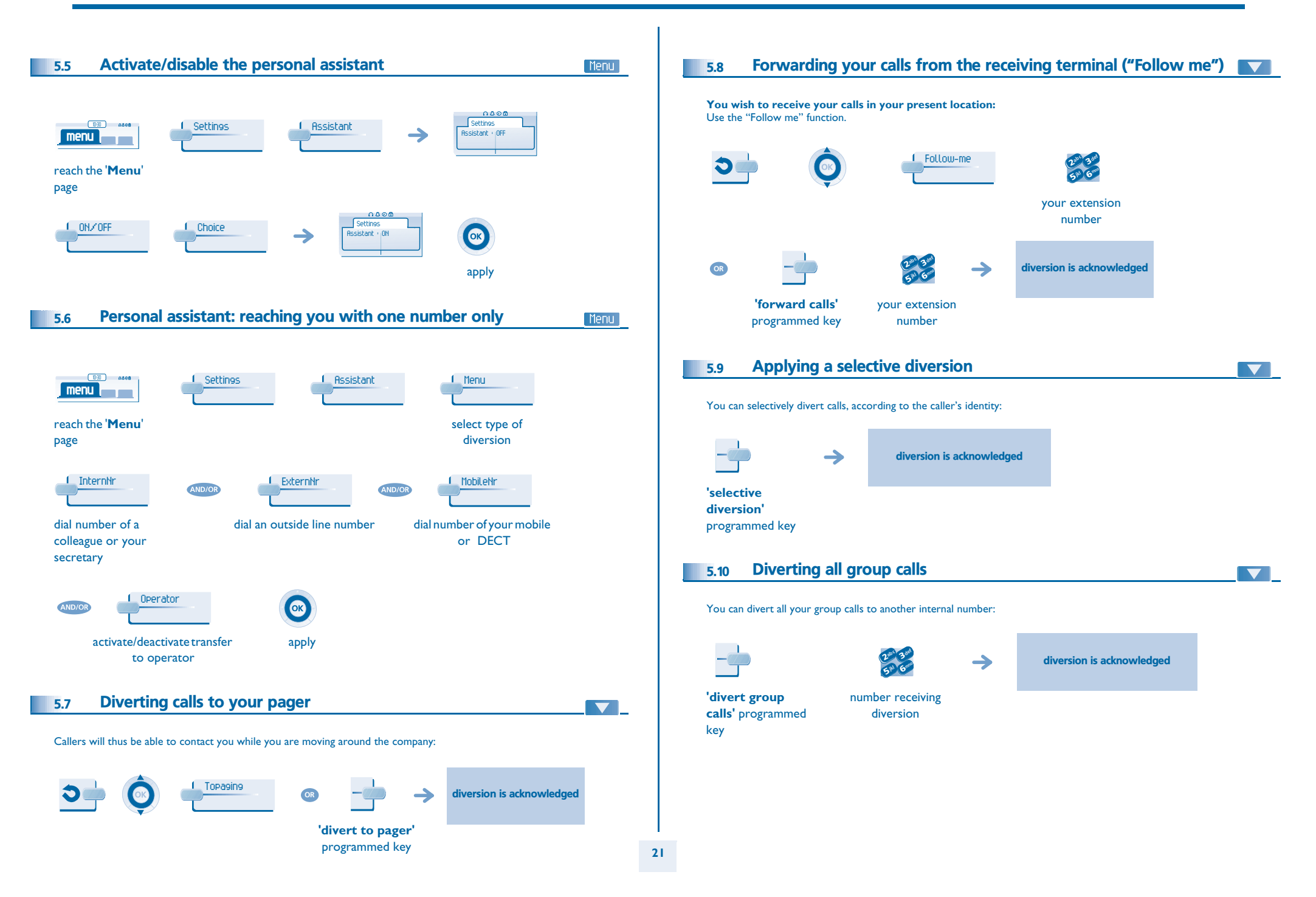

## <span id="page-21-4"></span><span id="page-21-3"></span>*Keep in touch*

<span id="page-21-2"></span><span id="page-21-1"></span><span id="page-21-0"></span>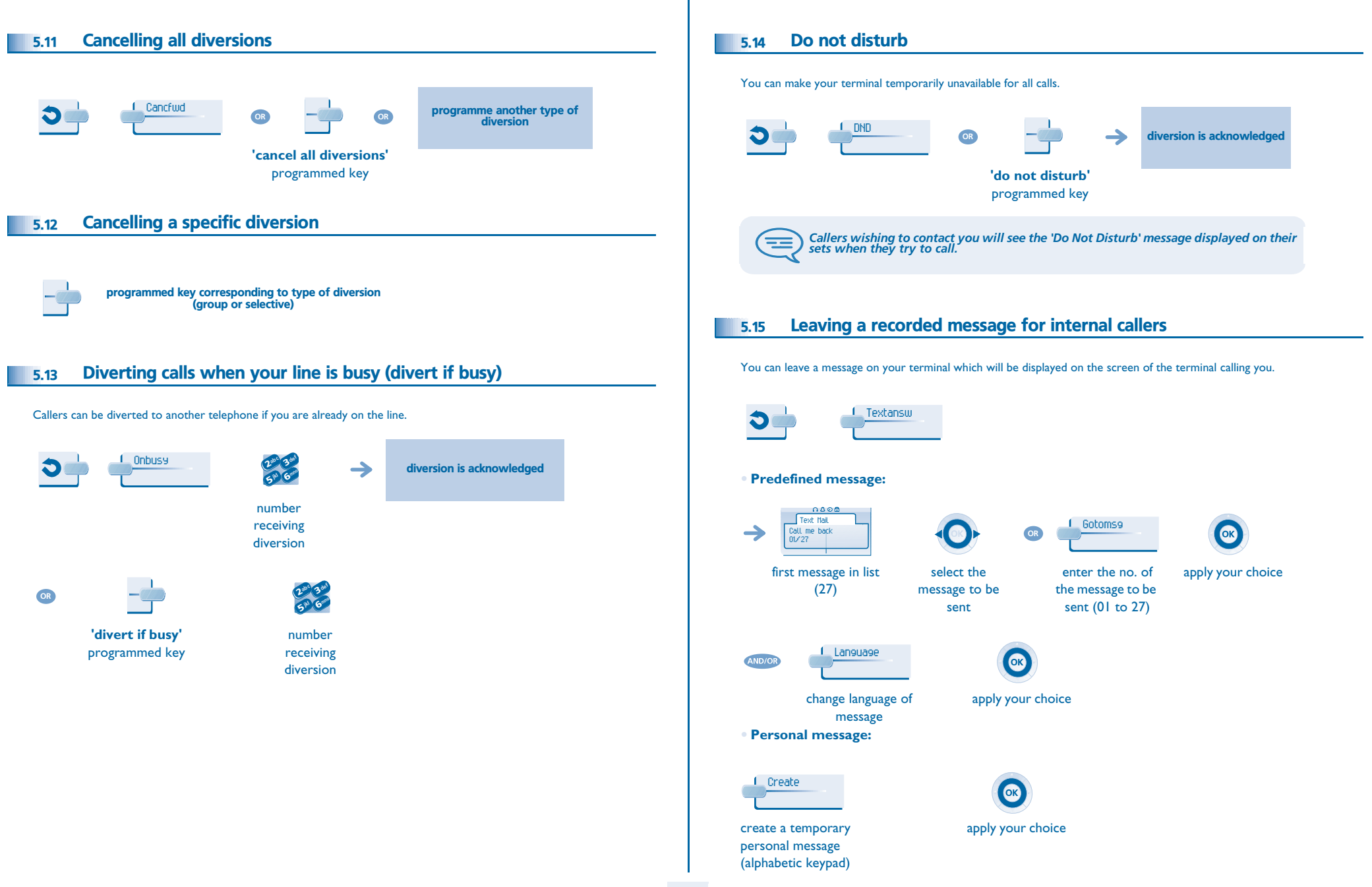

### *Keep in touch*

#### **• The 27 standard messages are shown below:**

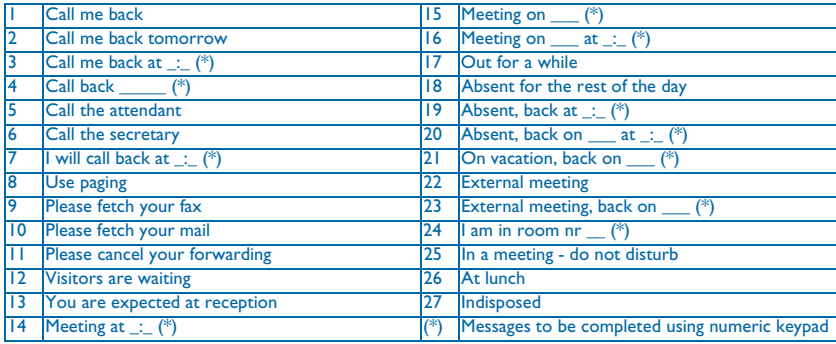

#### <span id="page-22-0"></span>5.16 Consulting written messages

#### The light indicates that messages have been received.

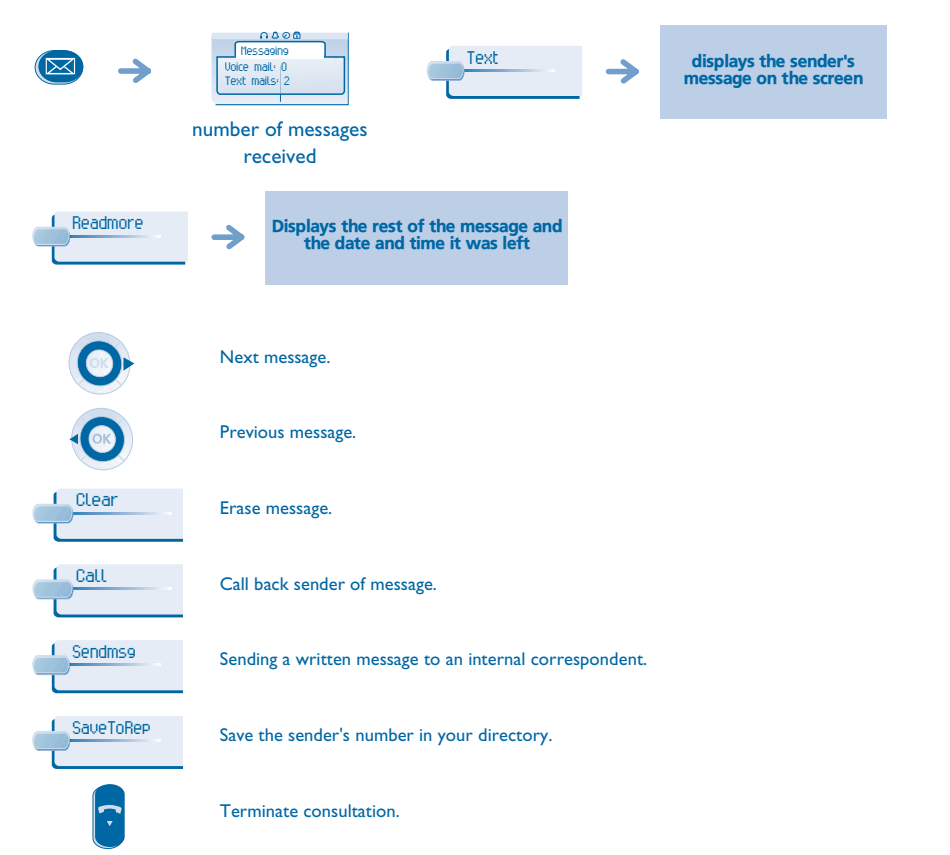

#### <span id="page-22-1"></span> Message notification 5.17Menu A message is left in your mailbox but you are not at your desk. You can configure your telephone so that you receive notification of the message on another telephone. 1030 nasa Settingss <mark>1</mark> Notify **menu** reach the '**Menu**'page **• Activate/deactivate message notification:** ON/OFFFig. The choice of the choice of the choice OK press consecutively to apply activate/deactivate **• to pause recording** Numberabc 3 def 3 $\overline{2}$ Q jkl G<sup>imno</sup> 6**5<sup>m</sup>** enter the number apply **• Change the time slot:** The time slot during which notification is activated can be changed. Scheduleabc 3 def 3 $\sim$  2 OK jkl G<sup>mno</sup> 6 $5^{\mathrm{w}}$ change times apply

#### *Managing your charges* 6

<span id="page-23-2"></span><span id="page-23-1"></span><span id="page-23-0"></span>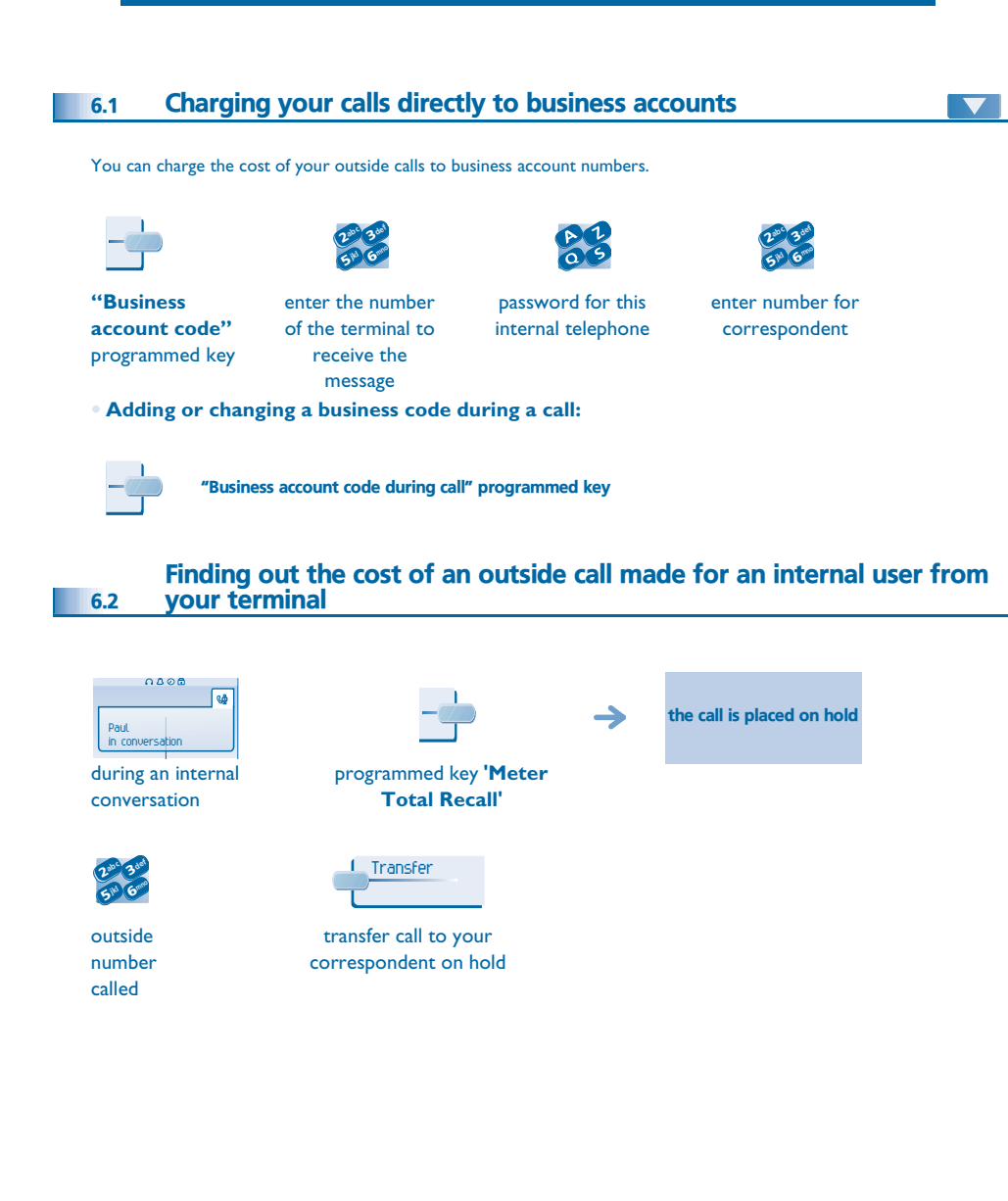

**• At the end of the call, you are called back and you can:**

 $\rightarrow$ 

1. Read information concerning call (cost, duration, number of units...).

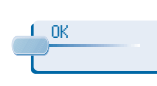

name of internal user and cost of call

2. Print a charge ticket. 2. Terminate consultation.

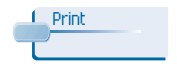

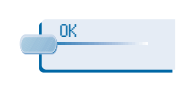

<span id="page-24-3"></span><span id="page-24-2"></span><span id="page-24-1"></span><span id="page-24-0"></span> Initializing your voice mailbox Modifying your personal code 7.17.3Menu Your personal code is used to access your voice mailbox and to lock your telephone. enter your personal code then record your name according to voice guide instructions light flashes  $(\boxtimes)$ 1030 naon **1** Settings  $M$  My options 1 Password **menu** reach the '**Menu**' page *Your personal code is used to access your voice mailbox and to lock your telephone.* E abc 3 act abc 3 def OK  $2^{3}$  3  $2^{10}$   $3^{10}$   $6$ old code new code Customising your voice greeting Menu 7.2(4 digits) (4 digits) You can replace the greeting message by a personal message. Œ *As long as your voice mailbox has not been initialized, personal code is 1515.* 1030 nasa Settings Mailbox Persomsg**menu** reach the '**Menu**' Configuring the telephone ringer 7.4Menu page  $\frac{0.006}{\text{Unire mail}}$ Record Contract Contract of the Contract of The Contract Contract Contract Contract Contract Contract Contract Contract Contract Contract Contract Contract Contract Contract Contract Contract Contract Contract Contract Con Ready to record $\rightarrow$ 1030 nase **Settings** L My Phone Ringing **menu** to start recording to start recording reach the '**Menu**' page PauseDefaultStop OK **OR OR** Choose the tune: end of recording to pause recording to return to the default apply message Melody Select the melody of your apply your choice choice (16 tunes) Adjusting the ringer volume: **L** Volume

<span id="page-24-4"></span>select the volume of your choice (12 levels)

apply your choice

<span id="page-25-3"></span><span id="page-25-2"></span><span id="page-25-1"></span><span id="page-25-0"></span>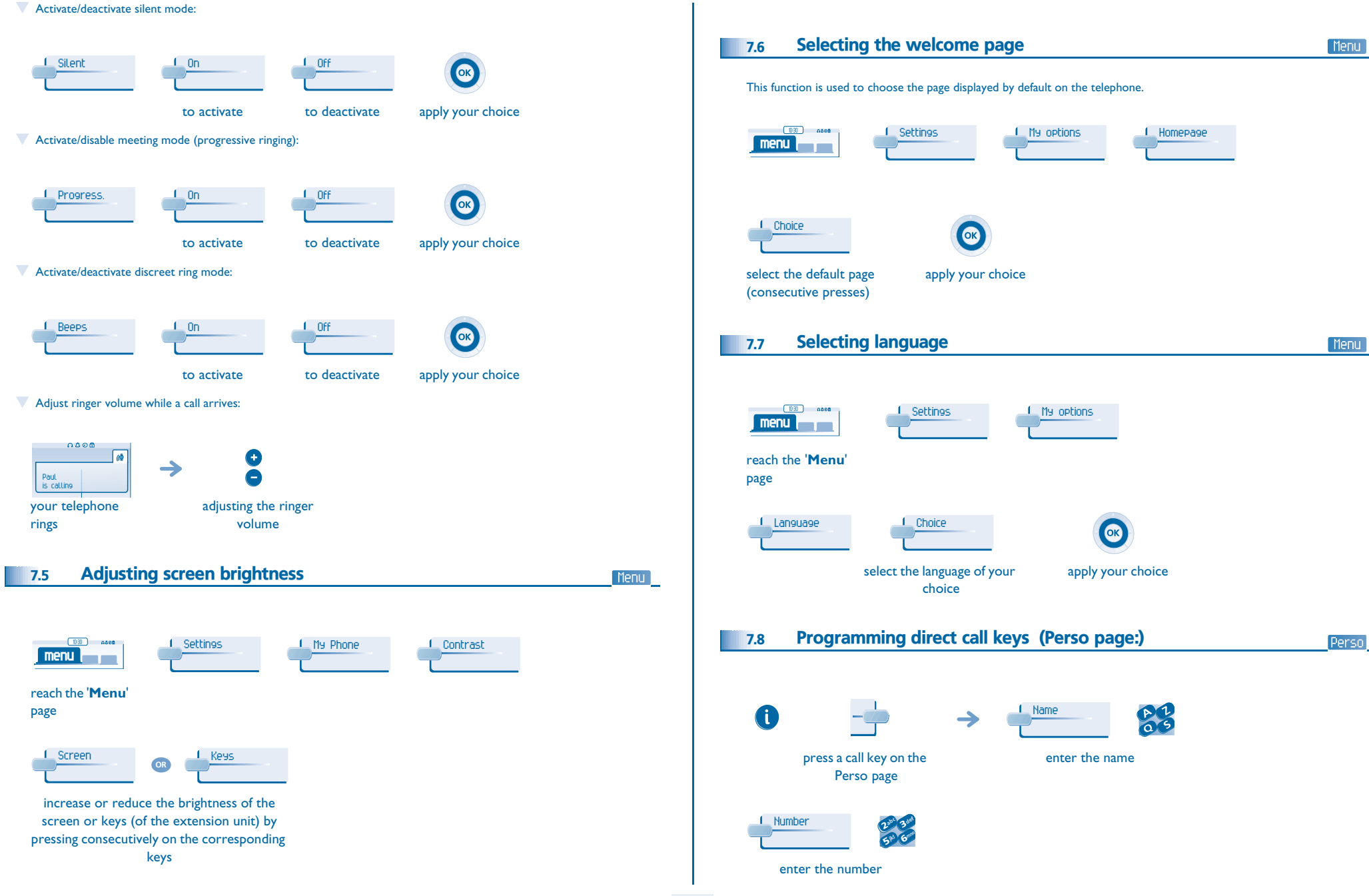

<span id="page-26-4"></span><span id="page-26-3"></span><span id="page-26-2"></span><span id="page-26-1"></span><span id="page-26-0"></span>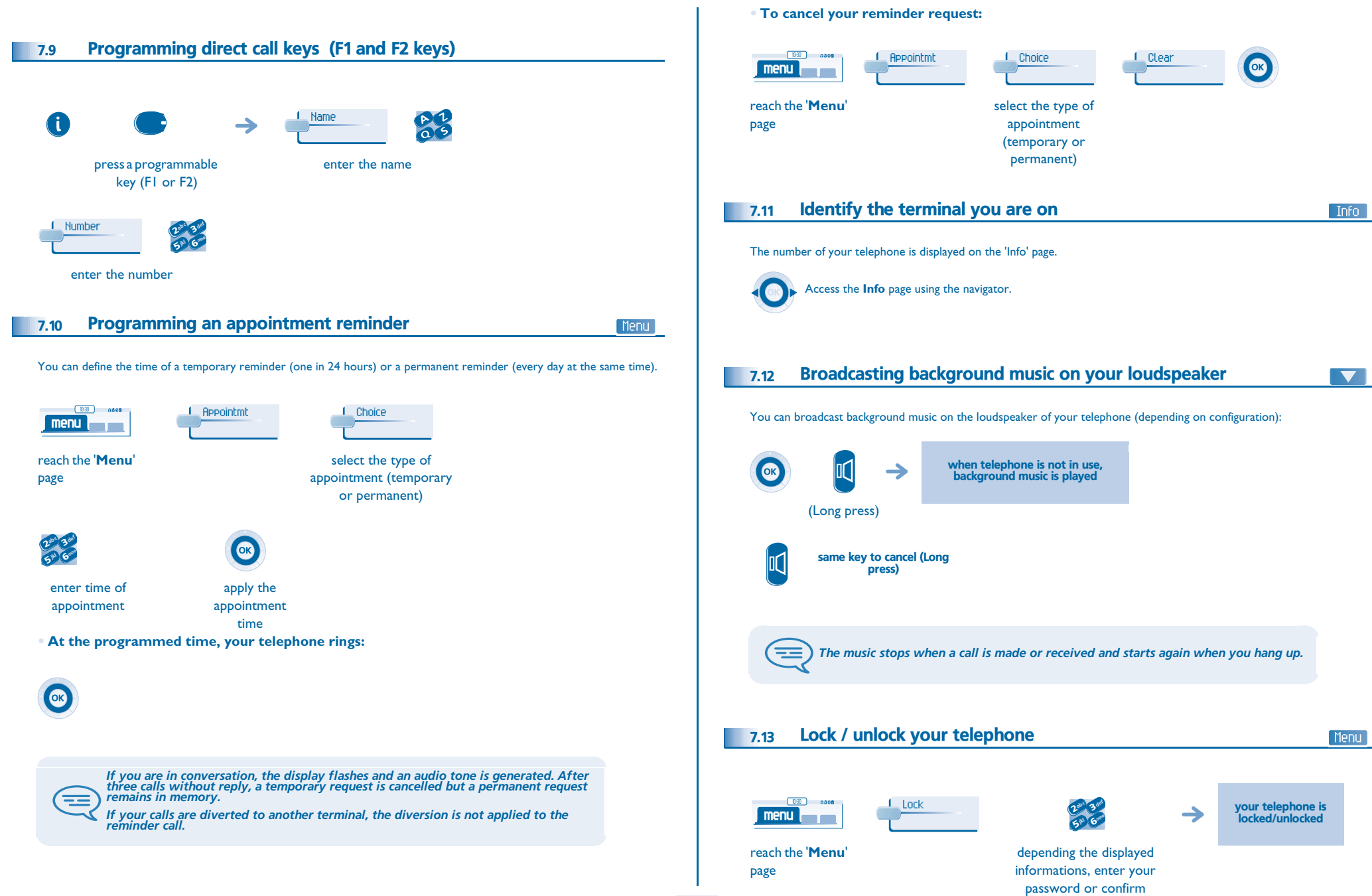

<span id="page-27-1"></span><span id="page-27-0"></span>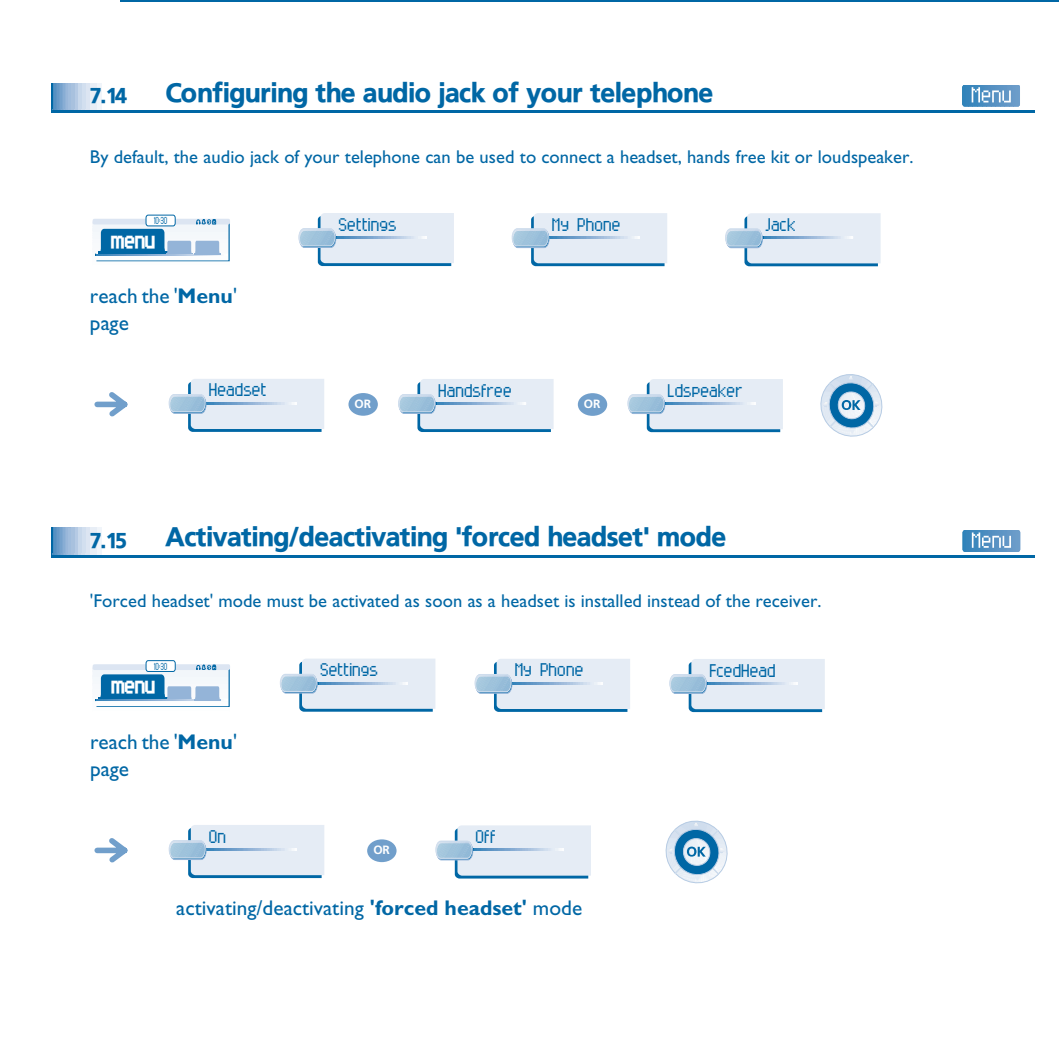

### *Guarantee and clauses*

<span id="page-28-0"></span>Independently of the legal warranty that covers this appliance, it is guaranteed for 1 year, parts and labour, counting from the date indicated on your invoice. The invoice will be demanded if making a claim under the warranty. The warranty does not however apply in the following cases: in the event of use that does not comply with the instructions given in this user's manual, faults or damage caused by natural wear, damage resulting from a cause external to the appliance (e.g. impact, fall, exposure to dampness, etc.), noncompliant installation or modifications or repairs carried out by people who are not approved by the manufacturer or retailer.

Warning: never place your telephone in contact with water. To clean your telephone, you may however use a damp soft cloth. Never use solvents (trichlorethylene, acetone, etc.) which may damage the plastic parts of your telephone. Never spray it with cleaning products. Earpiece may retain magnetic objects.

The wording is not contractual and may be subject to change. Some functions of your telephone are controlled by a software key and the configuration of the unit.

#### **Declaration of compliance**

EC: We, Alcatel Business Systems, hereby declare that we assume the Alcatel 4028/4029 product to be compliant with the essential requirements of Directive 1999/5/CE of the European Parliament and Council. A copy of the original of this declaration of compliance can be obtained from your installer.

Alcatel Business Systems, in keeping with its policy of constant product improvement for the customer, reserves the right to modify product specifications without prior notice. Copyright © Alcatel Business Systems. 2005. All rights reserved.

MU19003BSAA-O400ed01-0705